ESPAÑOL FRANÇAIS ENGLISH  $\alpha$  $\alpha$ 

# $\circ$ ਨ  $0000000000$ 능

 $\circ$ 

 $\begin{array}{c} \begin{array}{c} \circ \\ \circ \\ \circ \end{array} \\ \begin{array}{c} \circ \\ \circ \end{array} \end{array}$ 

Ò.

 $\circ$ 

 $\overline{O}$ 

 $\circ$ 

# In a rantz<sup>®</sup> Network Audio Player **NA7004**

**User Guide** 

#### ENGLISH **FRANÇAIS** ESPAÑOL

# n **SAFETY PRECAUTIONS**

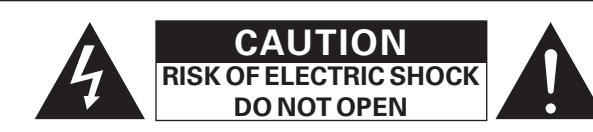

#### **CAUTION:**

#### **TO REDUCE THE RISK OF ELECTRIC SHOCK, DO NOT REMOVE COVER (OR BACK). NO USER-SERVICEABLE PARTS INSIDE. REFER SERVICING TO QUALIFIED SERVICE PERSONNEL.**

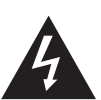

The lightning flash with arrowhead symbol, within an equilateral triangle, is intended to alert the user to the presence of uninsulated "dangerous voltage" within the product's enclosure that may be of sufficient magnitude to constitute a risk of electric shock to persons.

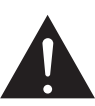

I

The exclamation point within an equilateral triangle is intended to alert the user to the presence of important operating and maintenance (servicing) instructions in the literature accompanying the appliance.

#### **WARNING: TO REDUCE THE RISK OF FIRE OR ELECTRIC SHOCK, DO NOT EXPOSE THIS APPLIANCE TO RAIN OR MOISTURE.**

# **IMPORTANT SAFETY INSTRUCTIONS**

- 1. Read these instructions.
- 2. Keep these instructions.
- 3. Heed all warnings.
- 4. Follow all instructions.
- 5. Do not use this apparatus near water.
- 6. Clean only with dry cloth.
- 7. Do not block any ventilation openings.
- Install in accordance with the manufacturer's instructions.
- 8. Do not install near any heat sources such as radiators, heat registers, stoves, or other apparatus (including amplifiers) that produce heat.
- 9. Do not defeat the safety purpose of the polarized or grounding-type plug. A polarized plug has two blades with one wider than the other. A grounding type plug has two blades and a third grounding prong. The wide blade or the third prong are provided for your safety. If the provided plug does not fit into your outlet, consult an electrician for replacement of the obsolete outlet.
- 10. Protect the power cord from being walked on or pinched particularly at plugs, convenience receptacles, and the point where they exit from the apparatus.
- 11. Only use attachments/accessories specified by the manufacturer.
- 12. Use only with the cart, stand, tripod, bracket, or table specified by the manufacturer, or sold with the apparatus. When a cart is used, use caution when moving the cart/ apparatus combination to avoid injury from tip-over.
- 13. Unplug this apparatus during lightning storms or when unused for long periods of time.
- 14. Refer all servicing to qualified service personnel.

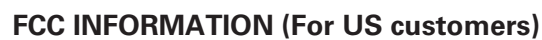

#### **1. COMPLIANCE INFORMATION**

 Product Name: Network Audio Player Model Number: NA7004

 This product complies with Part 15 of the FCC Rules. Operation is subject to the following two conditions: (1) this product may not cause harmful interference, and (2) this product must accept any interference received, including interference that may cause undesired operation. Marantz America, Inc. (a D & M Holdings Company) 100 Corporate Drive, Mahwah, NJ, 07430, U.S.A.

Tel. (630) 741-0300

#### **2. IMPORTANT NOTICE: DO NOT MODIFY THIS PRODUCT**

 This product, when installed as indicated in the instructions contained in this manual, meets FCC requirements. Modification not expressly approved by Marantz may void your authority, granted by the FCC, to use the product.

#### **3. IMPORTANT**

 When connecting this product to network hub or router, use only shielded STP or ScTP LAN cables which is available at retailer.

 Follow all installation instructions. Failure to follow instructions could void your authority, granted by the FCC, to use the product.

#### **4. NOTE**

 This product has been tested and found to comply with the limits for a Class B digital device, pursuant to Part 15 of the FCC Rules. These limits are designed to provide reasonable protection against harmful interference in a residential installation.

This product generates, uses and can radiate radio frequency energy and, if not installed and used in accordance with the instructions, may cause harmful interference to radio communications. However, there is no guarantee that interference will not occur in a particular installation. If this product does cause harmful interference to radio or television reception, which can be determined by turning the product OFF and ON, the user is encouraged to try to correct the interference by one or more of the following measures:

- Reorient or relocate the receiving antenna.
- Increase the separation between the equipment and receiver.
- Connect the product into an outlet on a circuit different from that to which the receiver is connected.
- Consult the local retailer authorized to distribute this type of product or an experienced radio/TV technician for help.

#### **For Canadian customers:**

This Class B digital apparatus complies with Canadian ICES-003. Cet appareil numérique de la classe B est conforme à la norme NMB-003 du Canada.

The mains plug is used to completely interrupt the power supply to the unit and must be within easy access by the user. **PRECAUTION:** Pour déconnecter complètement ce produit du courant secteur, débranchez

To completely disconnect this product from the mains, disconnect the plug

such as power-supply cord or plug is damaged, liquid has been spilled or objects have fallen into the apparatus, the apparatus has been exposed to rain or moisture, does not operate normally, or has been dropped. 15. Batteries shall not be exposed to excessive heat such as sunshine, fire or

la prise de la prise murale.

from the wall socket outlet.

**CAUTION:**

the like.

La prise secteur est utilisée pour couper complètement l'alimentation de l'appareil et l'utilisateur doit pouvoir y accéder facilement.

# **PRECAUCIÓN:**

Para desconectar completamente este producto de la alimentación eléctrica, desconecte el enchufe del enchufe de la pared.

El enchufe de la alimentación eléctrica se utiliza para interrumpir por completo el suministro de alimentación eléctrica a la unidad y debe de encontrarse en un lugar al que el usuario tenga fácil acceso.

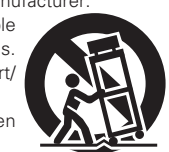

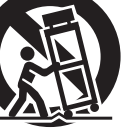

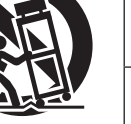

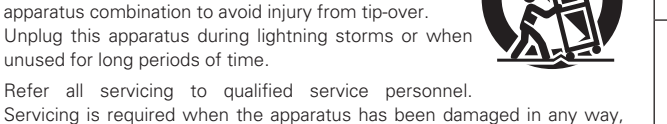

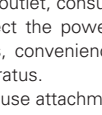

# □ NOTES ON USE / OBSERVATIONS RELATIVES A L'UTILISATION / NOTAS SOBRE EL USO

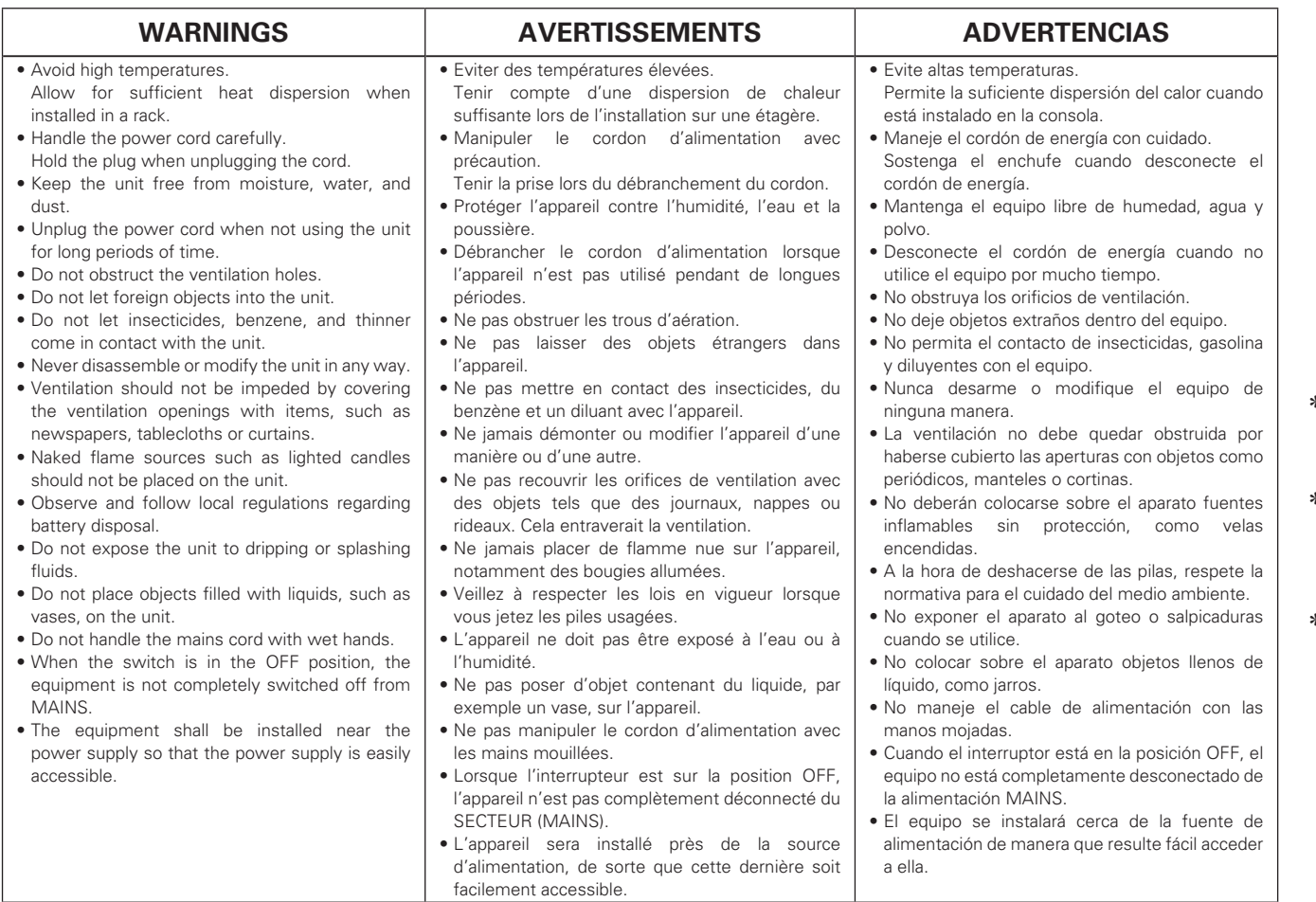

#### **Q CAUTIONS ON INSTALLATION PRÉCAUTIONS D'INSTALLATION EMPLAZAMIENTO DE LA INSTALACIÓN**

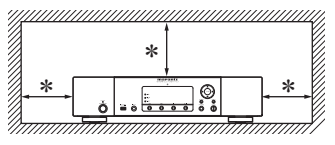

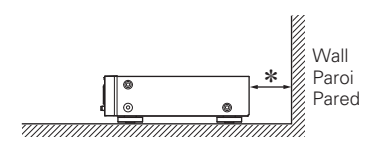

 $*$  For proper heat dispersal, do not install this unit in a confined **space, such as a bookcase or similar enclosure.**

- More than 0.1 m (4 in.) is recommended.
- Do not place any other equipment on this unit.
- z**Pour permettre la dissipation de chaleur requise, n'installez**  pas cette unité dans un espace confiné tel qu'une bibliothèque **ou un endroit similaire.**
- Une distance de plus de 0,1 m (4 po) est recommandée.
- Ne placez aucun matériel sur cet appareil.
- z**Para la dispersión del calor adecuadamente, no instale este**  equipo en un lugar confinado tal como una librería o unidad **similar.**
- Se recomienda dejar más de 0,1 m (4 pulg.) alrededor.
- No coloque ningún otro equipo sobre la unidad.

# **Contenu**

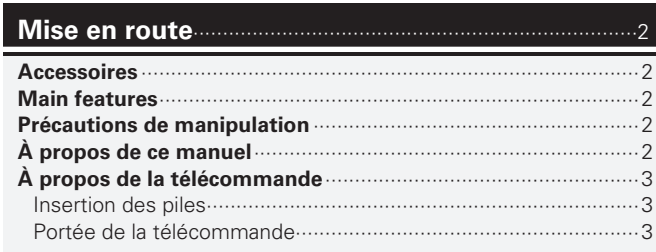

#### **Connexions** ···············································································4

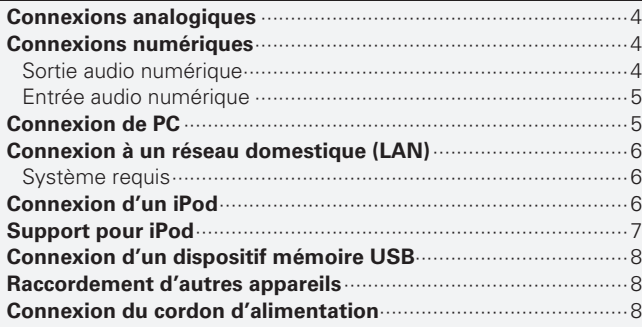

#### **Basic operations**·····································································9

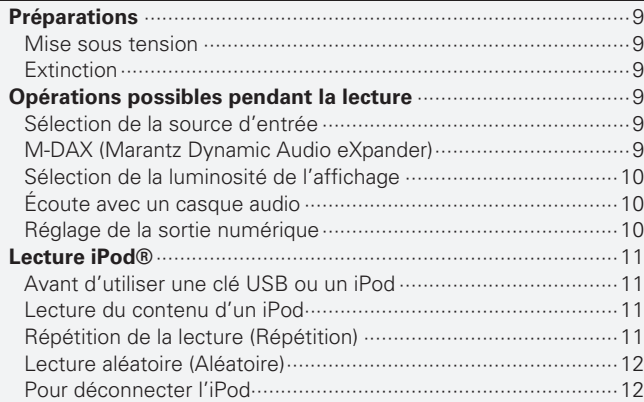

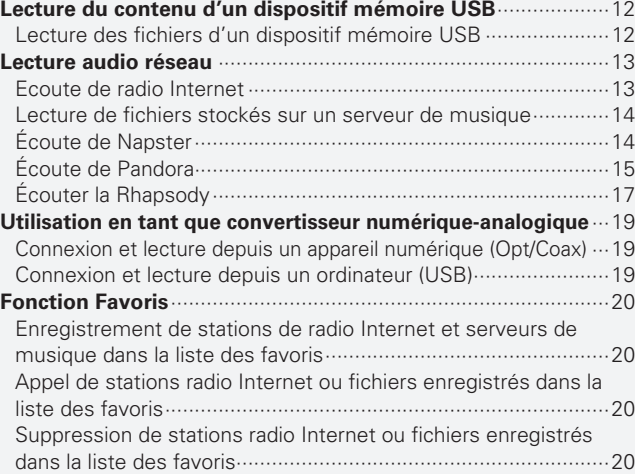

#### **Carte des menus** ·········································································21 **Connexion d'un récepteur sans fi l** ·············································22 **Connexion par connecteurs de télécommande**························22 **Raccordement pour la commande à distance** ··························22 Setting the remote control ··························································22 **Réglage du réseau [Network]** ····················································23 Connexion au réseau ··································································23 Connexion réseau (DHCP=Off) ···················································23 Proxy settings ·············································································24 Network Standby ········································································24 PC Language···············································································24 Friendly Name Edit ·····································································24 **Réglage des autres paramètres [Other]** ····································25 Veille automatique ······································································25 Économiseur d'écran ··································································25 Mise à jour du micrologiciel ························································25 **Autres fonctions** ··········································································26 Saisie de caractères ····································································26 Fonction de contrôle Internet ·····················································27 Mémoire Dernière fonction ························································27 Initialisation du microprocesseur ················································27 **Opérations avancées** ·························································21

#### **Informations**···········································································28

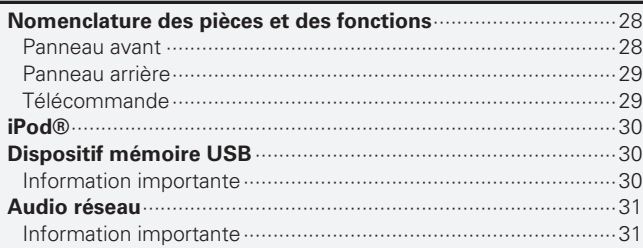

# **Explication des termes** ·····················································32

# **Dépistage des pannes** ·······················································33

# **Spécifi cations** ········································································35

# **Index** ··························································································36

# **Mise en route**

Nous vous remercions d'avoir acheté ce produit Marantz. Pour assurer un bon fonctionnement de l'appareil, veuillez lire avec attention ce manuel avant l'utilisation.

Après l'avoir lu, conservez-le afin de pouvoir vous y reporter ultérieurement.

# **Accessoires**

Vérifiez que les composants suivants sont fournis avec l'appareil.

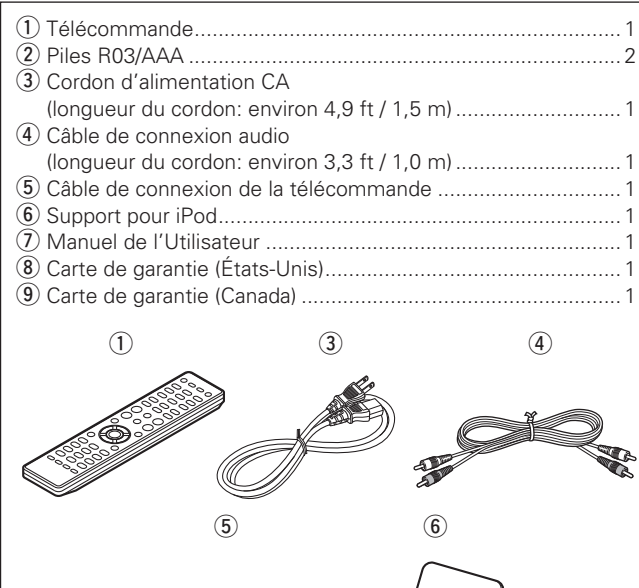

# **Main features**

Circuit filtrant à faible bruit et faible distorsion et **amplifi cateur de sortie grande vitesse HDAM de type SA2 avec entrée différentielle de type HDAM**

**Intégration d'un convertisseur N/A évolué Cirrus Logic, le CS4398**

**Peut être utilisé comme adaptateur D/A via l'entrée numérique (USB/COAXIAL/OPTICAL).**

**Circuit de casque haute qualité**

**DLNA ver. 1.5 pris en charge pour le réseau audio**

**Radio Internet par vTuner.**

**Entrée USB "Made for iPod" et "Made for iPhone".**

**M-XPort pour connexion sans fil Bluetooth (avec RX101 en option).**

**OELD (Organic Electroluminescence Display) sur 3 lignes.**

**Châssis double couche.**

# **Précautions de manipulation**

#### • **Avant la mise sous tension**

Vérifiez une fois de plus que toutes les connexions sont correctes et que tous les câbles sont correctement installés.

• Certains circuits restent sous tension même lorsque l'appareil est mis en mode veille. En cas d'absence prolongée, débranchez le cordon d'alimentation de la prise murale.

#### • **Condensation**

De la condensation peut se former en cas d'écart de température important entre l'intérieur de l'appareil et la pièce. Ceci pourrait provoquer d'éventuelles pannes.

 Dans ce cas, laissez l'appareil débranché pendant une ou deux heures jusqu'à ce qu'il soit de nouveau à la température ambiante.

• **Précautions concernant les téléphones portables**

L'utilisation d'un téléphone portable à proximité de l'appareil peut provoquer des interférences/ bruits. Dans ce cas, il suffit d'éloigner le téléphone de l'appareil quand il fonctionne.

#### • **Pour déplacer l'unité**

Éteignez l'appareil et débranchez le cordon d'alimentation de la prise secteur.

Ensuite, déconnectez les câbles reliant l'appareil à d'autres systèmes.

# **À propos de ce manuel**

# n **Touches de commande**

Les opérations décrites dans ce manuel reposent principalement sur l'utilisation des touches de la télécommande.

# n **Symboles**

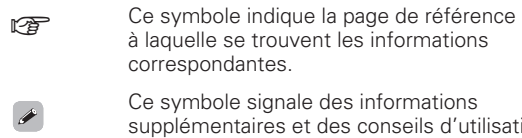

**REMARQUE** Ce symbole signale des points pour rappeler des opérations ou des limitations fonctionnelles.

# n **Illustrations**

Notez que les illustrations présentées dans les présentes instructions peuvent être légèrement différentes de l'appareil réel aux fins de l'explication.

d'utilisation.

# **À propos de la télécommande**

# **Insertion des piles**

1) Déposez le couvercle arrière (2) Placez deux piles R03/AAA dans de la télécommande. le compartiment à piles dans le sens indiqué.

Ó Environ 23 ft / 7 m **Commandered**  $\mathcal{O}$ 30° 30°

3 Remettez le couvercle arrière en place.

# **REMARQUE**

- Insérez les batteries qui conviennent dans la télécommande.
- Remplacez les piles si l'appareil ne fonctionne pas même lorsque la télécommande est actionnée à proximité. (Les piles fournies ne servent qu'aux opérations de vérification.)
- Lorsque vous insérez les piles, assurez-vous de les placer dans le bon sens, en respectant les marques  $\oplus$  et  $\ominus$  qui figurent dans le compartiment à piles.
- Pour éviter un endommagement de la télécommande ou une fuite du liquide des piles:
- Ne pas mélanger piles neuves et anciennes.
- Ne pas utiliser deux types de piles différents.
- Ne pas essayer de charger de piles sèches.
- Ne pas court-circuiter, démonter, chauffer ou brûler les piles.
- Ne placez pas la pile dans un endroit exposé à la lumière directe du soleil ou dans des endroits présentant des températures extrêmement élevées, par exemple près d'un radiateur.
- En cas de fuite du liquide de pile, essuyez soigneusement l'intérieur du compartiment avant d'insérer de nouvelles piles.
- Ôtez les piles de la télécommande si vous ne l'utilisez pas pendant longtemps.
- Veuillez vous débarrasser des piles usagées conformément aux lois locales relatives à la mise au rebut des piles.

En cas d'exposition directe au soleil, à une source lumineuse puissante (lampe fluorescente ou infra-rouge), l'appareil peut fonctionner de façon anormale ou la télécommande peut ne pas fonctionner.

**REMARQUE**

# **Portée de la télécommande**

Pour utiliser la télécommande, pointez-la en direction de son capteur sur l'appareil.

# **Connexions**

**Cette section explique comment raccorder des enceintes, un appareil d'enregistrement et des antennes. Pour d'autres raccordements, consultez les sections ci-dessous.**

# **a Connexion d'un récepteur sans fil (ver page 22)**

# **REMARQUE**

- Ne branchez pas le cordon d'alimentation tant que vous n'avez pas terminé toutes les connexions.
- Lorsque vous effectuez les connexions, reportez-vous également au mode d'emploi des autres composants que vous souhaitez connecter.
- Vérifiez que vous connectez correctement les canaux droit et gauche (le canal gauche sur le connecteur gauche et le canal droit sur le connecteur droit).
- Ne groupez pas les cordons d'alimentation avec les câbles de connexion des équipements.

Cela pourrait provoquer des ronflements ou autres types de bruit audio indésirables.

• Ne connectez pas l'appareil sur les connecteurs d'entrée PHONO de l'amplificateur.

# **Connexions analogiques**

# **Câbles utilisés pour les connexions**

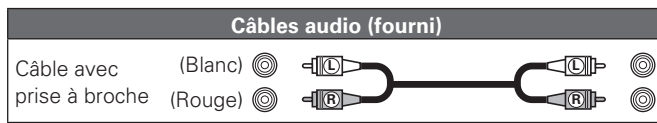

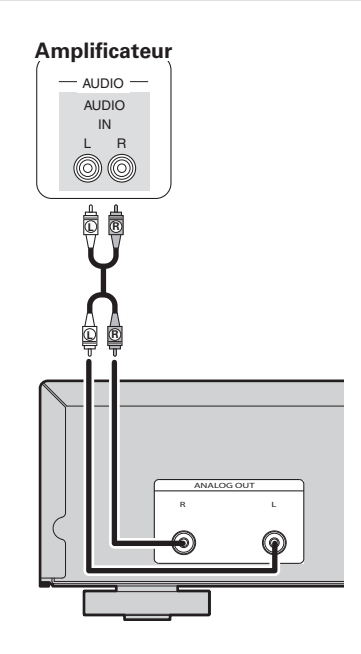

# **Connexions numériques**

Lors de la connexion, utilisez un câble numérique optique ou un câble numérique coaxial, disponibles dans le commerce.

# **Câbles utilisés pour les connexions**

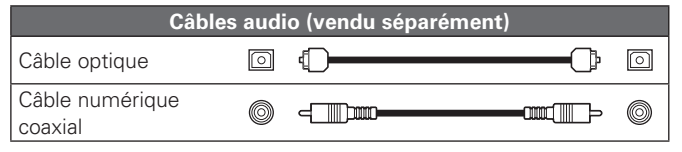

# **Sortie audio numérique**

Vous pouvez profiter d'un enregistrement numérique lorsque le lecteur est connecté à un enregistreur CD ou à un autre appareil d'enregistrement numérique.

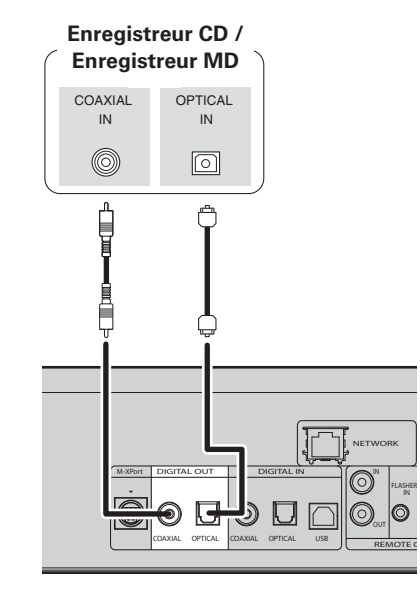

# **REMARQUE**

Les signaux sur le M-XPort ne peuvent pas être émis en sortie numérique. Les signaux qui peuvent être restitués à l'aide de la sortie numérique sont des signaux audio numériques USB, iPod, de radio Internet, de serveur musical, de musique en ligne, d'ordinateur COAXIAL et OPTICAL.

FLASHER IN

#### **Connexions numériques**

# **Connexion de PC**

# **Connexion d'un câble de transmission optique (vendu séparément) au connecteur de sortie numérique optique**

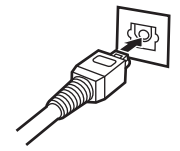

Faites correspondre les profils, puis insérez fermement.

# **Entrée audio numérique**

Si un dispositif équipé de transport CD ou sortie audio numérique est connecté à l'appareil, l'appareil peut être utilisé comme convertisseur numérique-analogique.

("Utilisation en tant que convertisseur numérique-analogique"  $(\sqrt{p})$ page 19)

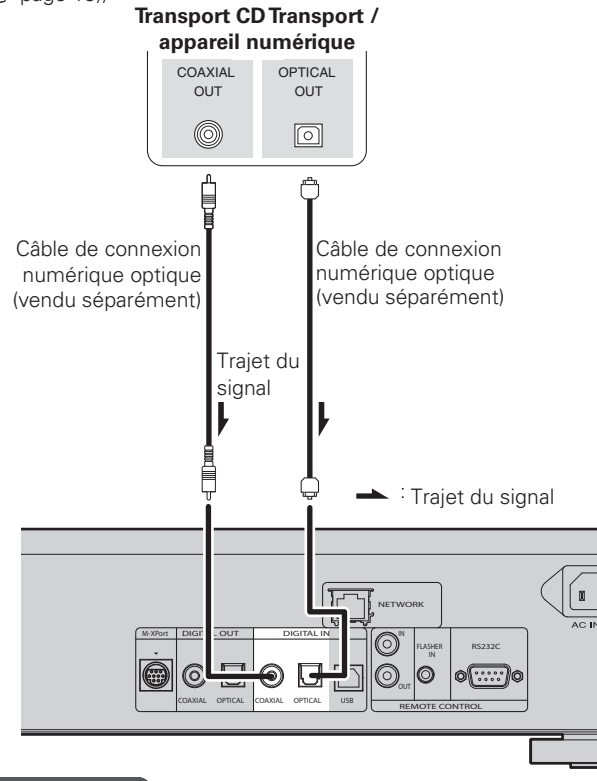

# **REMARQUE**

- Les signaux PCM linéaires dont la fréquence d'échantillonnage est de 32 kHz, 44,1 kHz, 48 kHz, 64 kHz, 88,2 kHz, 96 kHz, 176,4 kHz ou 192 kHz peuvent être entrés dans cet appareil.
- N'entrez pas d'autres signaux que les signaux PCM linéaires, comme des Dolby numérique, DTS, AAC etc. dans cet appareil. Vous risquez de provoquer des bruits susceptibles d'endommager les enceintes.

Lorsque vous connectez un ordinateur au port USB du panneau arrière de l'appareil avec un câble de connexion USB disponible dans le commerce, cet appareil peut être utilisé comme convertisseur numérique-analogique. ("Utilisation en tant que convertisseur numérique-analogique" (ver page 19)

# **Câbles utilisés pour les connexions**

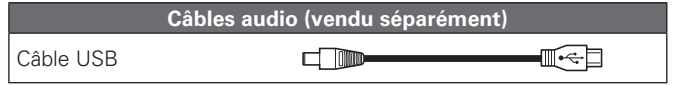

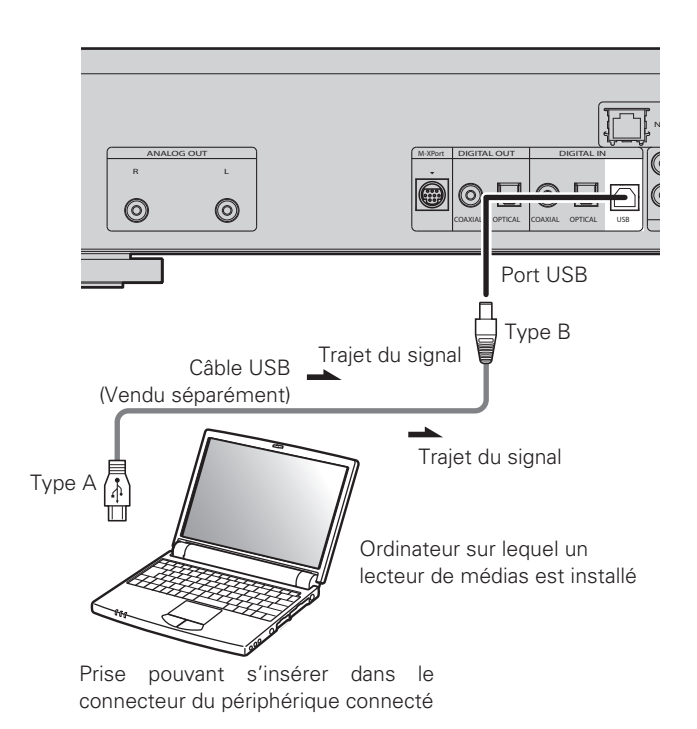

**Mise en route**

Mise  $\mathrel{\mathop{\boxdot}}$ 

**Connexions**

**Connexions** 

**Fonctionnement de base**

ment de base

**Fonctionne** 

**Opérations avancées**

Informations

Explication

Opérations avan

**Dépistage des pannes**

Dépistage des pannes

**Index Explication des termes**

Spécifications

Index

Informations | Explication des termes | Dépistage des pannes | Spécifications

des termes

# **Connexion à un réseau domestique (LAN)**

- Cet appareil vous permet de lire des fichiers musicaux stockés sur un ordinateur ainsi que de la musique provenant d'une radio sur Internet en passant par votre réseau domestique (LAN). Vous pouvez également contrôler cet appareil depuis à un ordinateur en utilisant la fonction de contrôle Internet.
- Vous pouvez effectuer une mise à jour en téléchargeant la dernière version du micrologiciel sur le site Web de Marantz.
- Voir "Réglage du réseau [Network]" ( $\sqrt{p}$  page 23) dans le menu pour plus d'informations sur les réglages réseau.

# **Câbles utilisés pour les connexions**

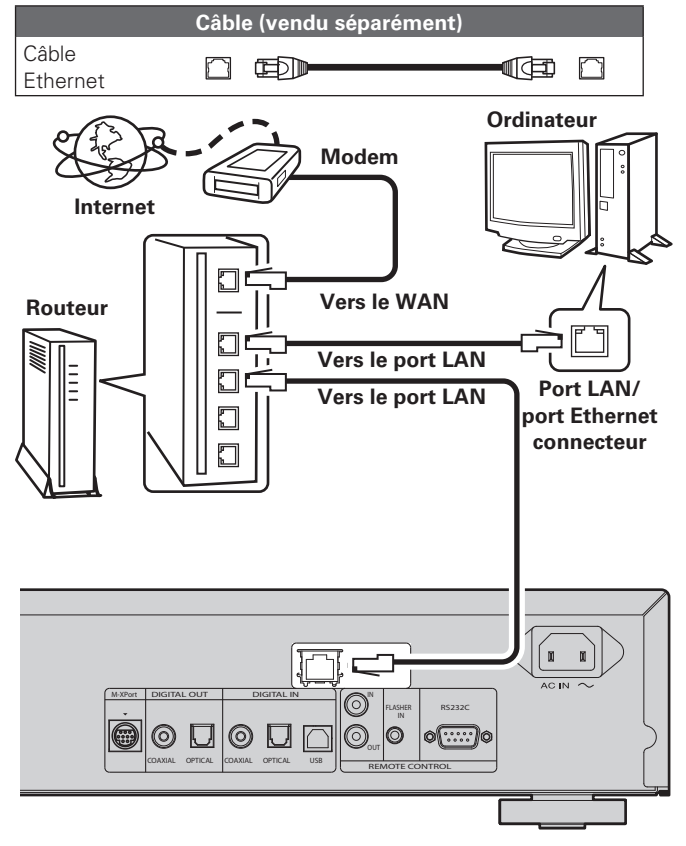

**Contactez un FAI (fournisseur d'accès Internet) ou un magasin d'informatique pour la connexion à Internet.**

# **Système requis**

# n **Connexion Internet haut débit**

# □ Modem

Il s'agit d'un appareil qui est connecté à la ligne à haut débit pour communiquer avec Internet. Certains sont intégrés avec un routeur.

### **□ Routeur**

 $\overline{a}$ 

Lorsque vous utilisez cet appareil, nous vous recommandons d'utiliser un routeur équipé des fonctions suivantes:

- Serveur DHCP intégré
- Cette fonction attribue automatiquement une adresse IP au LAN.

• Commutateur 100BASE-TX intégré Lorsque vous connectez plusieurs appareils, nous vous recommandons d'utiliser un hub de commutation ayant une vitesse d'au moins 100 Mbps.

# □ Câble Ethernet (CAT-5 ou plus recommandé)

- N'utilisez qu'un câble STP ou ScTP LAN blindé, disponible chez un détaillant.
- Certains types de câbles Ethernet plats sont aisément affectés par le bruit.

Nous vous recommandons d'utiliser un câble normal.

- Si le contrat de fournisseur d'accès à Internet spécifie que les réglages réseau de la ligne sont manuels, effectuez les réglages dans le "Connexion réseau (DHCP=Off)" (ver page 23).
- Cet appareil permet d'utiliser les fonctions DHCP et Auto IP pour effectuer automatiquement les réglages réseau.
- Cet appareil exécute automatiquement le réglage de l'adresse IP et les autres réglages lorsqu'il est utilisé avec la fonction DHCP d'un routeur à haut débit.

Lorsque cet appareil est connecté à un réseau sans la fonction DHCP, effectuez les réglages de l'adresse IP, etc., dans le "Connexion réseau (DHCP=Off)" (ver page 23).

• Si vous effectuez les réglages manuellement, vérifiez le contenu des réglages avec l'administrateur du réseau.

# **REMARQUE**

• Vous devez souscrire un contrat auprès d'un FAI pour vous connecter à Internet.

Aucun autre contrat n'est nécessaire si vous avez déjà une connexion Internet haut débit.

- Les routeurs compatibles dépendent du FAI. Contactez un FAI ou un magasin d'informatique pour plus de détails.
- Marantz ne sera en aucun cas tenu responsable pour les erreurs ou les problèmes de communication résultant de l'environnement en réseau du client ou des appareils connectés.
- Cet appareil n'est pas compatible PPPoE. Un routeur compatible PPPoE est nécessaire si le contrat de votre ligne est de type PPPoE.
- Ne branchez pas de borne ETHERNET directement sur le port LAN ou la borne Ethernet de votre ordinateur.

# **Connexion d'un iPod**

# **Câbles utilisés pour les connexions**

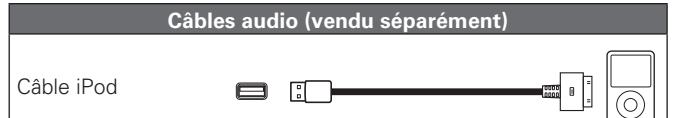

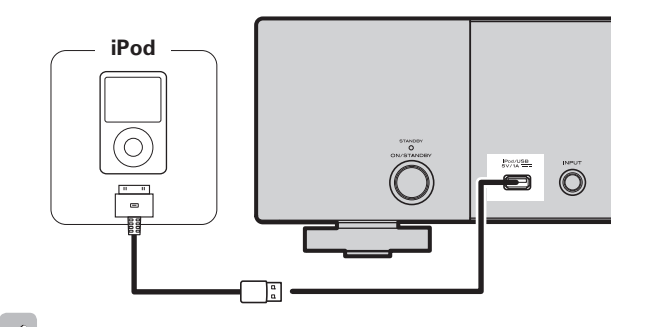

Pour connecter un iPod à l'appareil, utilisez le câble iPod fourni avec l'iPod.

# n **Modèles d'iPod pris en charge**

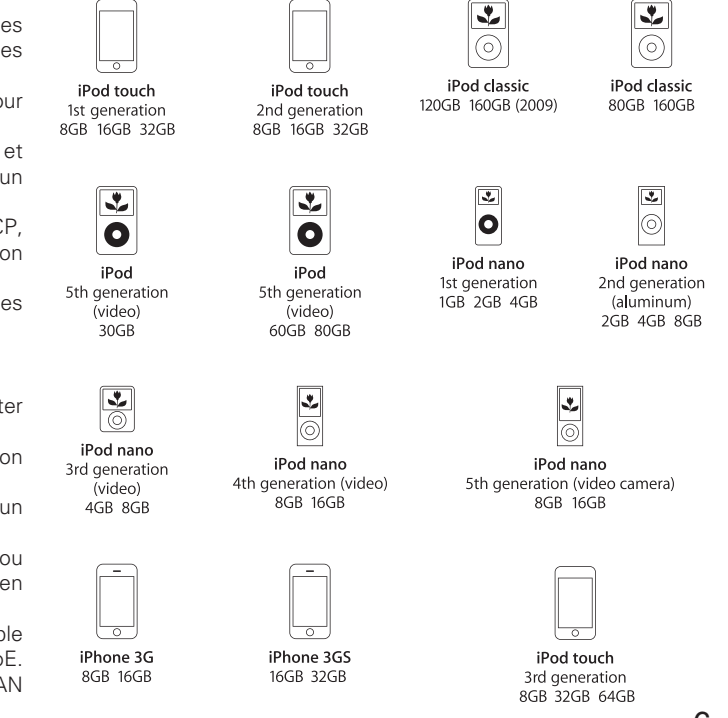

# **Support pour iPod**

Vous pouvez installer votre iPod ou votre iPhone sur le support pour iPod fourni.

# n **Mise en place du support pour iPod**

Procédez comme suit pour mettre en place le support pour iPod.

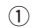

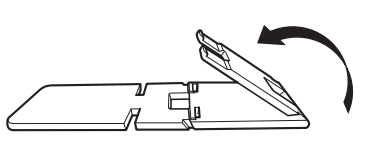

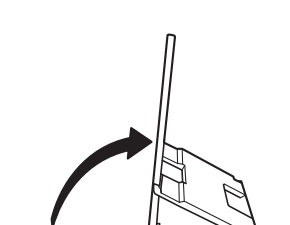

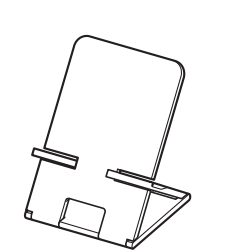

- n **Installation de votre iPod sur le support pour iPod**
- *1* **Passez le câble iPod par l'ouverture du support pour iPod.**

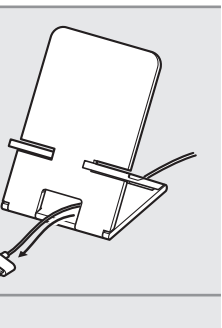

- *2* **Connectez l'iPod au câble iPod.**
- *3* **Posez votre iPod sur le support pour iPod.**

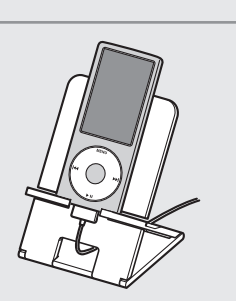

# **REMARQUE**

- Veillez à placer le support pour iPod sur une surface plane.
- Ne touchez pas l'iPod ou l'iPhone tandis qu'il est installé sur le support pour iPod. Ceci pourrait faire tomber l'iPod ou l'iPhone du support.
- Certains modèles d'iPod ne peuvent pas être installés sur le support pour iPod parce que le branchement du câble iPod obstrue le dessous de l'iPod.
- N'oubliez pas de désactiver la fonction vibreur de l'iPhone avant de l'installer sur le support pour iPod. Si l'iPhone vibre alors qu'il est posé sur le support, il risque de tomber, ce qui pourrait l'endommager.
- N'utilisez pas le support pour iPod à des fins autres que celles pour lesquelles il est prévu.
- Marantz ne pourra être tenu responsable de quelque manière que ce soit de toute détérioration d'un matériel raccordé à cet appareil pendant son utilisation.

# n **Si le support pour iPod se détache**

Remontez-le comme illustré ci-dessous.

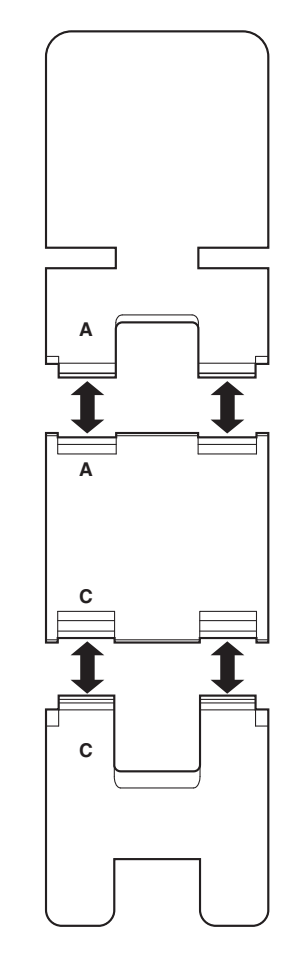

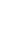

# **Connexion d'un dispositif mémoire USB**

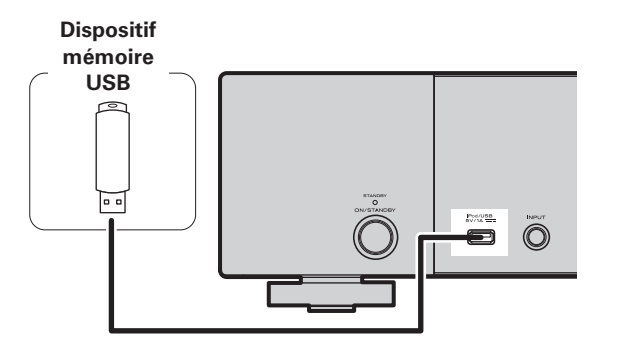

# **Raccordement d'autres appareils**

# □ **RS-232C**

Raccordez un dispositif de commande ou autre dispositif externe pour l'entretien courant. (Utilisez un câble droit pour le raccordement.)

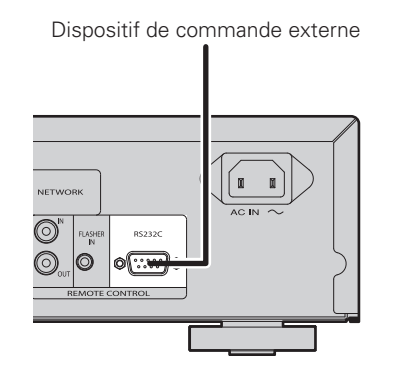

# **REMARQUE**

- Il n'est pas possible de connecter un ordinateur à l'appareil et de faire fonctionner via son port USB.
- N'utilisez pas une rallonge pour brancher un dispositif de mémoire USB.
- Pour obtenir des détails concernant les périphériques de mémoire USB, voir "Dispositif mémoire USB" (ver page 30).

# n **FLASHER IN (ENTRÉE FLASHER)**

L'appareil peut être commandé en y raccordant un boîtier de commande ou un autre dispositif de commande.

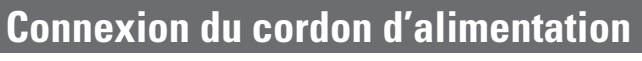

Ne branchez pas le cordon d'alimentation tant que vous n'avez pas terminé toutes les connexions.

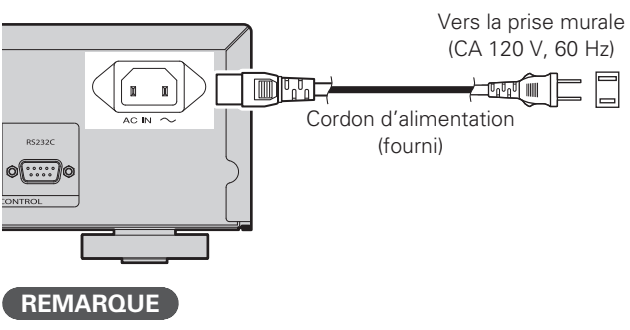

- Insérer les fiches correctement. Des connexions incomplètes peuvent provoquer du bruit.
- Ne pas débrancher le cordon d'alimentation pendant que l'appareil fonctionne.
- N'utilisez pas d'autre cordon d'alimentation que celui fourni avec cet appareil.

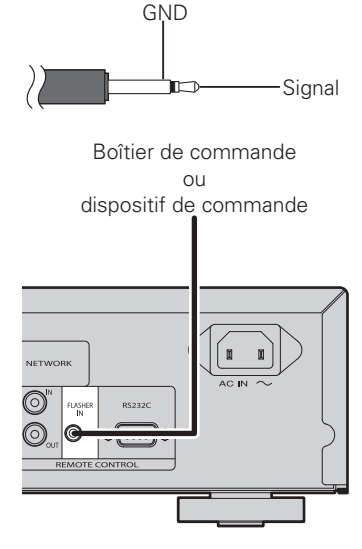

**Mise en route**

en route

Mise

**Connexions**

Connexions

**Fonctionnement de base**

Fonctionnement de base

**Opérations avancées**

Opérations avancées

# **Fonctionnement de base**

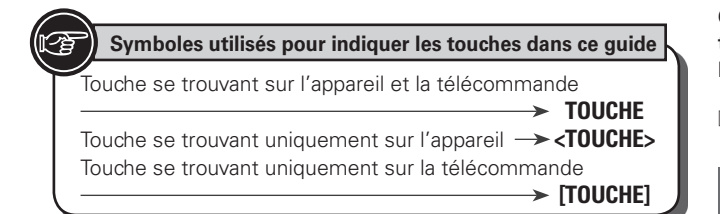

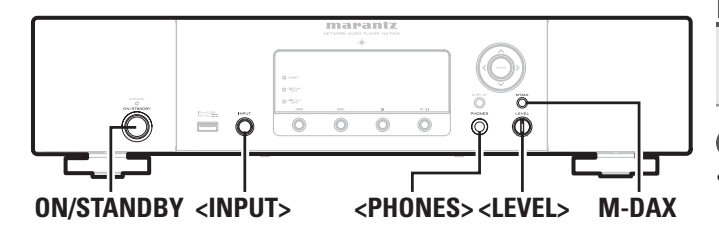

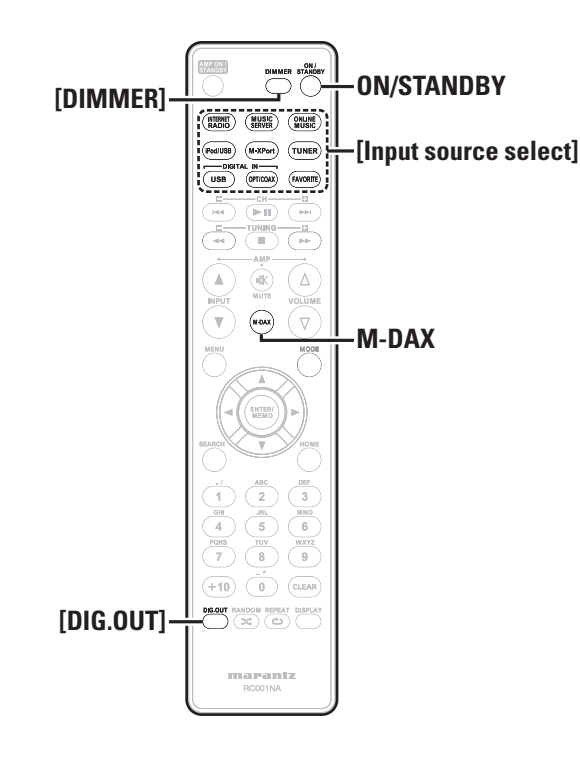

**Ce chapitre donne des informations sur les opérations de base telles que les réglages et les procédures de lecture. Pour d'autres opérations, consultez les sections ci-dessous.**

**h Réglage des autres paramètres [Other]** ( $\sqrt{p}$  page 25)

# **Préparations**

# **Mise sous tension**

# **Appuyez sur ON/STANDBY.**

L'appareil est mis sous tension et le témoin d'alimentation s'éteint.

# **REMARQUE**

- Certains circuits restent sous tension même lorsque l'appareil est mis en mode veille. Lorsque vous vous absentez pour une longue durée, appuyez sur **ON/STANDBY** pour couper l'alimentation ou débranchez le cordon d'alimentation de la prise murale.
- Veillez à arrêter la lecture avant d'éteindre l'alimentation.

# n **Pour mettre complètement hors tension**

Déconnectez le cordon d'alimentation de la prise murale.

• Les réglages faits pour les différentes fonctions peuvent être effacés si le cordon d'alimentation est resté débranché de la prise secteur pendant une longue période.

# **Extinction**

# **Appuyez sur ON/STANDBY.**

L'appareil se met en veille et le témoin d'alimentation s'allume.

# **REMARQUE**

• Veillez à arrêter la lecture avant d'éteindre l'alimentation.

# **Opérations possibles pendant la lecture**

# **Sélection de la source d'entrée**

**Tourner <INPUT> pour sélectionner la source d'entrée.**

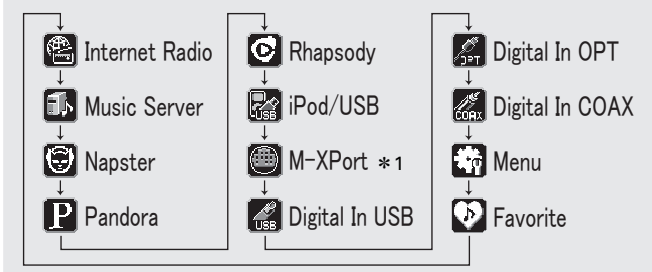

\*1 "M-XPort" n'apparaît que lorsqu'un récepteur sans fil RX101 est connecté au M-XPort.

# **Appuyez sur [Input source select] ([INTERNET RADIO], [MUSIC SERVER], [ONLINE MUSIC], [iPod/USB], [M-XPort], [USB], [OPT/COAX] ou [FAVORITE]).**

# **M-DAX (Marantz Dynamic Audio eXpander)**

Cette fonction sert à compenser pour la perte de contenu audio sur les sources MP3 ou AAC (par compression avec perte) pendant la lecture. Choisissez pour cet effet le niveau désiré parmi les suivants.

"High": effet plus puissant "Mid": Effet moyen "Low": effet plus faible "Off": désactivé

#### **[Avec la télécommande]**

### Appuyez sur la touche **M-DAX**.

M-DAX change à chaque pression sur cette touche, comme suit.

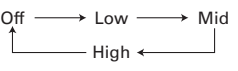

L'indicateur «M-DAX» de l'affi cheur avant s'allume lorsque le mode M-DAX est réglé sur Low, Mid ou High. (图 page 28)

# **REMARQUE**

M-DAX est compatible avec PCM (48 kHz ou moins), MP3, WMA, AAC et les sources analogiques à deux canaux.

# **Sélection de la luminosité de l'affichage**

#### **Appuyez sur [DIMMER].**

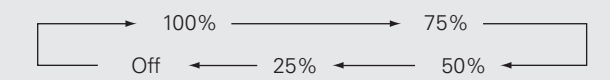

• La luminosité de l'affichage change à chaque fois que la touche est.

# $\overline{a}$

- Si vous utilisez les touches quand l'éclairage de l'écran est réglé sur "Off", l'écran s'éclaire temporairement avec une luminosité de 25%.
- Le témoin "DISPLAY OFF" sur l'afficheur avant s'allume lorsque Dimmer est sur "Off ".

# **Écoute avec un casque audio**

**Branchez le casque audio dans la prise de casque audio (PHONES).**

# **Réglage du volume**

Tournez **<LEVEL>**.

# **REMARQUE**

Afin d'éviter toute perte auditive, ne pas augmenter excessivement le niveau du volume lors de l'utilisation du casque.

# **Réglage de la sortie numérique**

Réglez la sortie depuis la borne DIGITAL OUT (COAXIAL, OPTICAL) du panneau arrière.

**Opérations possibles pendant la lecture**

# **En mode d'arrêt, appuyez sur [DIG. OUT].**

Chaque fois que vous appuyez sur **[DIG.OUT]**, la sortie de la borne DIGITAL OUT (COAXIAL, OPTICAL) du panneau arrière bascule entre "On" et "Off".

# G**Eléments sélectionnables**H

- **On** : Permet d'émettre le signal numérique.
- **Off** : Le signal numérique n'est pas émis.

# $\overline{\mathscr{L}}$

- Lorsque la sortie numérique est désactivée, le témoin "DIG.OUT OFF" s'allume.
- Lorsque la sortie numérique est désactivée, vous pouvez profiter d'une sortie audio de grande qualité grâce à la borne ANALOG OUT.
- "Sortie numérique désactivée" dispose d'une fonction de conservation en mémoire dans laquelle les réglages demeurent enregistrés et en l'état même si l'alimentation est coupée.

Mise

Spécifications

Index

### Touche se trouvant sur l'appareil et la télécommande  $\rightarrow$  TOUCHE Touche se trouvant uniquement sur l'appareil **<TOUCHE>** Touche se trouvant uniquement sur la télécommande

**Symboles utilisés pour indiquer les touches dans ce guide**

**[TOUCHE]**

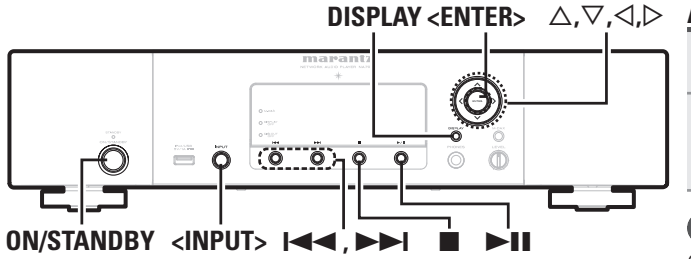

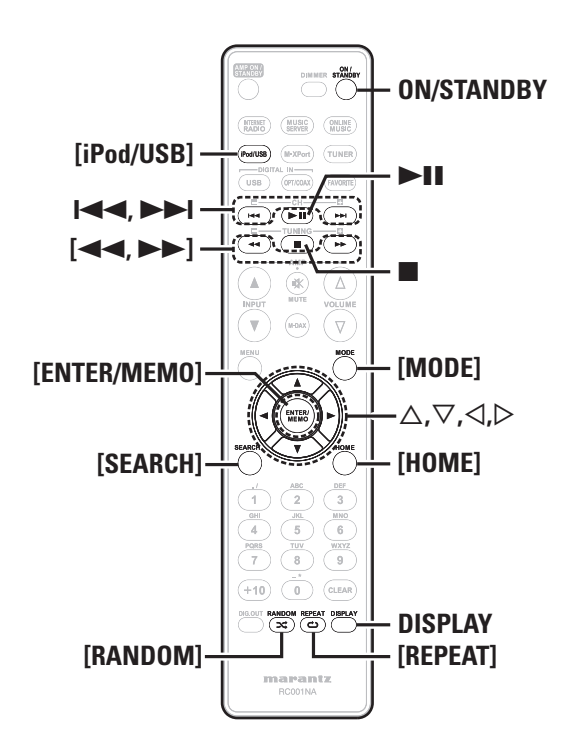

#### Rt  **Lecture iPod®**

Grâce à cet appareil, vous pouvez écouter de la musique sur un iPod. Il est aussi possible de commander l'iPod depuis l'unité principale ou depuis la télécommande.

Pour connaître les modèles d'iPod pris en charge, voir "Connexion d'un iPod" (cappage 6).

 $\Box$  **iPod®** ( $\curvearrowright$  page 30)

# **Avant d'utiliser une clé USB ou un iPod 1** Appuyez sur **ON/STANDBY**<br>**1** Branchez le cordon de connexion du dispositif de

*2* **Branchez le cordon de connexion du dispositif de mémoire USB ou de l'iPod, puis tourner <INPUT> ou appuyez sur [iPod/USB].**

# **REMARQUE**

Cette fonction est activée 1 ou 2 minutes environ après la mise sous tension.

# **Lecture du contenu d'un iPod**

*1* **Appuyez sur [MODE] pour sélectionner le mode**  d'affichage. Le mode change à chaque fois que la touche est enfoncée. • Il y a deux modes pour la lecture des contenus enregistrés sur l'iPod. **Mode** Télécommande l'affichage de cet appareil. Présentation des informations de l'iPod sur **Mode direct** Présentation des informations de l'iPod sur l'affichage de l'iPod.

• "Direct iPod" s'affiche sur cet appareil

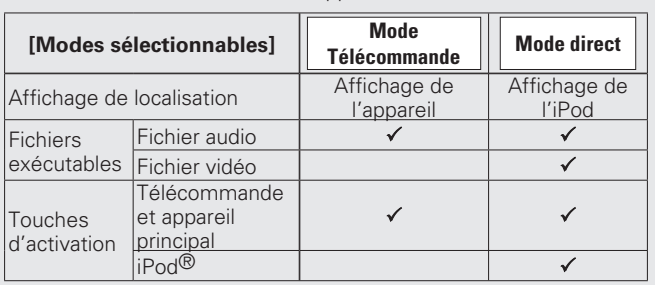

Le mode d'affichage par défaut est "Mode direct".

**2** Utilisez △▽ pour sélectionner l'élément, puis appuyez sur [ENTER/MEMO] ou <ENTER> pour sélectionner le fichier de musique à écouter.

**3 Appuyez sur >11.** 

# **REMARQUE**

- iPod nano 1G et iPod video ne prennent pas en charge le mode Direct.
- Marantz ne peut pas être tenu responsable d'aucune perte de données iPod.
- Selon le type d'iPod et la version du logiciel, certaines fonctions peuvent ne pas être disponibles.

# □ Relations entre la télécommande et les touches **d'un iPod**

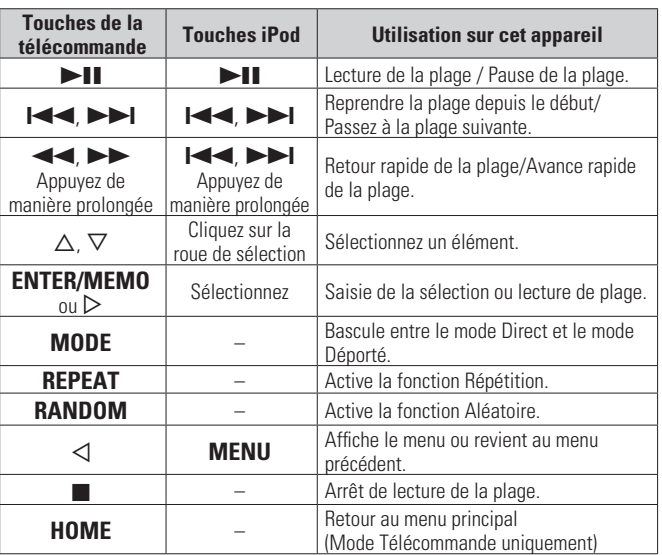

# **Répétition de la lecture (Répétition)**

# **Appuyez sur [REPEAT].**

La lecture en mode Répétition débute.

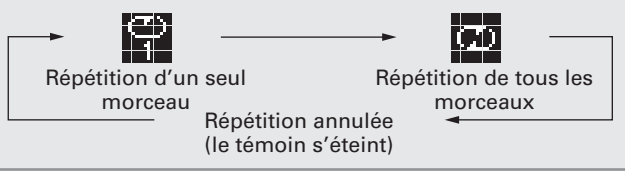

# **[Eléments sélectionnables]**

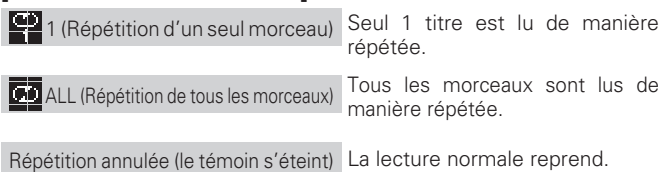

# **Lecture aléatoire (Aléatoire)**

# *1* **En mode Arrêt appuyez sur [RANDOM].**

Le témoin "x' s'allume.

# **2 Appuyez sur <b>11.**<br>Les morceaux sont lus dans un ordre aléatoire.

# $\overline{a}$

Si vous appuyez sur **[REPEAT]** pendant la lecture aléatoire, lorsque la session en cours de lecture aléatoire se termine, une autre session démarre avec un ordre des pistes différent. (Mode direct uniquement)

**Lecture iPod®**

# n **Pour annuler la lecture aléatoire**

En mode Arrêt, appuyez sur **[RANDOM]**. Le témoin "x' s'éteint.

# $\Box$  **Pour changer l'affichage**

Pendant la lecture, appuyez sur **DISPLAY**. L'affichage change à chaque fois que la touche est enfoncée.

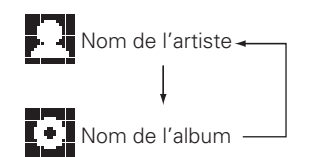

# **Pour déconnecter l'iPod**

*1* **Appuyez sur ON/STANDBY pour mettre en veille.**

*2* **Débranchez le câble de l'iPod du port USB.**

# **Lecture du contenu d'un dispositif mémoire USB**

Lecture de la musique ou des fichiers enregistrés sur un dispositif mémoire USB.

**Dispositif mémoire USB (verage 30)** 

# Lecture des fichiers d'un dispositif **mémoire USB**

*1* **Préparation à la lecture (**v**page 11 "Avant d'utiliser une clé USB ou un iPod").**

**2** Utilisez  $\triangle\nabla$  pour rechercher l'élément ou le dossier, puis appuyez sur **[ENTER/MEMO]**, **<ENTER>** ou  $\triangleright$ .

*<u>3 Utilisez*  $\Delta \nabla$  *pour sélectionner le fichier, puis*</u> **appuyez sur [ENTER/MEMO],**  $\leq$  **<b>ENTER** $>$ ,  $\geq$  ou  $\geq$  11. La lecture débute.

• Si le dispositif mémoire USB est divisé en plusieurs partitions, seule la partition initiale peut être sélectionnée.

• Cet appareil est compatible avec les fichiers MP3 conformes aux standards "MPEG-1 Audio Layer-3".

# **REMARQUE**

- Notez que Marantz ne pourra être tenu responsable de quelque manière que ce soit des problèmes survenant par rapport aux données enregistrées sur un dispositif mémoire USB lors de l'utilisation de cet appareil avec le dispositif mémoire USB en question.
- Les dispositifs mémoire USB ne fonctionnent pas via un hub USB.
- Marantz ne garantit pas que les dispositifs mémoire USB fonctionnent ou soient alimentés. Si vous utilisez un disque dur portable USB pouvant être alimenté par un adaptateur CA, nous vous conseillons d'utiliser l'adaptateur CA correspondant.
- Il est impossible de connecter et d'utiliser un ordinateur via le port USB (Type A) de cet appareil à l'aide d'un câble USB.

# **<u></u> Utilisation d'un USB**

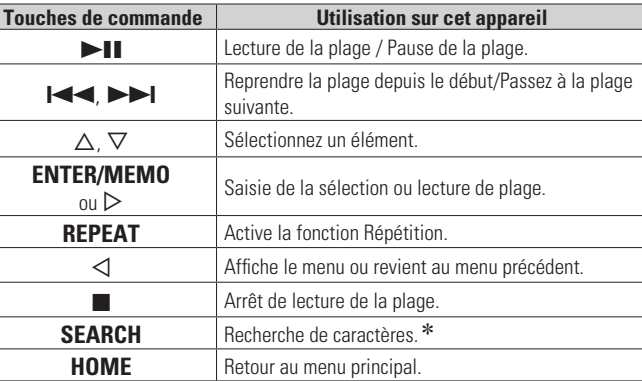

#### • **Répétition de la lecture (Répétition)** ( $\mathbb{Q}_F$  page 11)

- **\*** Appuyez sur **[SEARCH]**, puis sur ⊲ *D* pour sélectionner la première lettre de votre recherche.
- $\bullet$  Si la liste ne se présente pas dans l'ordre alphabétique, il se peut que vous ne puissiez pas effectuer de recherche de caractères.

# $\Box$  **Pour changer l'affichage**

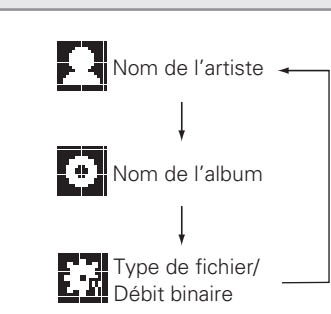

**Pendant la lecture, appuyez sur DISPLAY.**

**Mise en route**

**Connexions**

 $\Xi$ 

**Fonctionnement de base**

Opera

Fonctionnement de base

# **Symboles utilisés pour indiquer les touches dans ce guide**

Touche se trouvant sur l'appareil et la télécommande  $\rightarrow$  TOUCHE Touche se trouvant uniquement sur l'appareil **<TOUCHE>** Touche se trouvant uniquement sur la télécommande  $\rightarrow$  [Touche]

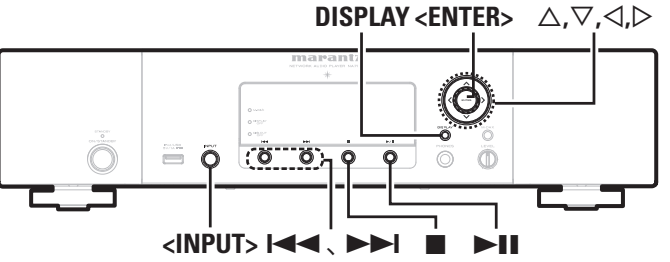

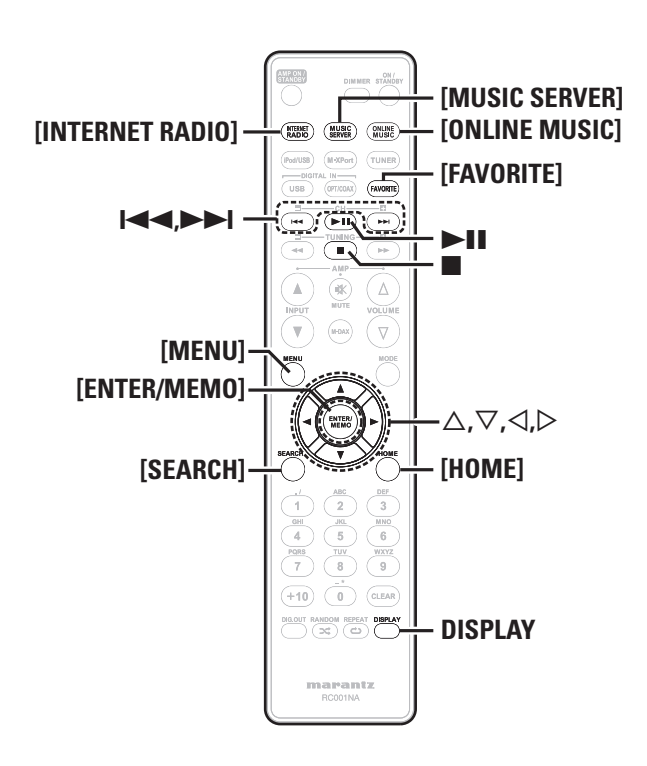

# **Lecture audio réseau**

Suivez cette procédure pour écouter des stations de radio Internet ou des fichiers musicaux enregistrés sur un ordinateur.

# $\Box$  **A propos de la fonction radio Internet** ( $\mathbb{Z}$ ) page 31)

- **h** Serveur de musique ( $\mathbb{Z}$  page 31)
- **A Propos de Napster** ( $\mathbb{C}\widehat{\mathbf{F}}$  page 31)
- **a** A Propos de Pandora ( $\mathbb{Z}$ Propos de Pandora ( $\mathbb{Z}$ Proge 31)
- **A Propos de Rhapsody** ( $\sqrt{p}$  page 31)

# **Ecoute de radio Internet**

- *1* **Préparez la lecture.** q Vérifi ez les conditions du réseau, puis mettez en marche cet appareil ( $\sqrt{p}$  page 9 "Mise sous tension").
	- (2) Effectuez les "Réglage du réseau [Network]" (图 page 23) si nécessaire.

# *2* **Tournez <INPUT> ou appuyez sur [INTERNET RADIO].**

**3** Utilisez  $\Delta \nabla$  pour sélectionner l'élément que vous **voulez lire, puis appuyez sur [ENTER/MEMO],**   $\leq$ **ENTER**> ou  $\geq$ .

*4* **Répétez l'étape 3 jusqu'à ce que la liste des stations**  s'affiche.

La liste des stations s'affiche.

Utilisez  $\Delta \nabla$  pour sélectionner la station, puis appuyez sur  $[ENTER/MEMO]$ ,  $\lt$ **ENTER**> ou  $\gt$ .

• Il existe de nombreuses stations radio Internet, et la qualité des programmes qu'elles émettent, ainsi que le débit des pistes varient énormément.

En général, plus le débit est élevé, meilleure est la qualité sonore, mais en fonction des lignes de communication et du trafic du serveur. les signaux audio transmis en ligne risquent d'être interrompus. A l'opposé, des débits inférieurs impliquent une qualité sonore moindre, mais également moins d'interruptions du son.

- "Server Full" ou "Connection Down" s'affiche si la station est saturée ou n'émet pas.
- Les noms des dossiers et des fichiers peuvent être affichés sur cet appareil en tant que titres. Les caractères qui ne peuvent pas être affichés sont remplacés par ". (point)".
- Si vous appuyez sur **DISPLAY** l'affichage peut s'intervertir entre du type de fichier ou du débit binaire et le nom de la station de radio.

# □ Sélection de l'affichage

- *1* **Appuyez sur DISPLAY pendant la réception d'une radio Internet.**
- *2* **Les informations de la station diffusée et le débit**  binaire du format du signal s'affichent.

# □ Stations radio Internet lues récemment

Les stations radio Internet lues récemment peuvent être sélectionnées à partir de "Recently Played" dans le menu initial. 20 stations peuvent être enregistrées dans "Recently Played".

- **1 Utilisez**  $\triangle \triangledown$  pour sélectionner "Recently Played", puis appuyez sur **[ENTER/MEMO]**, <**ENTER>** ou  $\triangleright$ .
- **2** Utilisez  $\triangle \triangledown$  pour sélectionner l'élément que vous voulez lire, puis appuyez sur **[ENTER/MEMO]**,  $\leq$ **ENTER**> ou  $\geq$ .

# □ Recherche de stations par mot clé **(chaîne alphabétique)**

Utilisez  $\Delta \nabla$  pour sélectionner "Search by Keyword", **puis appuyez sur <ENTER> ou** p**.**

• Pour la saisie de caractères, voir page 26.

*2* **Saisissez les caractères, puis appuyez sur [ENTER/ MEMO] ou <ENTER>.**

# □ Enregistrement de stations de radio Internet **dans vos favoris**

Vous pouvez enregistrer vos stations de radio préférées dans la liste de vos favoris. ( $\sqrt{p}$ page 20)

**Lecture audio réseau**

# n **Fonctionnement de la radio Internet**

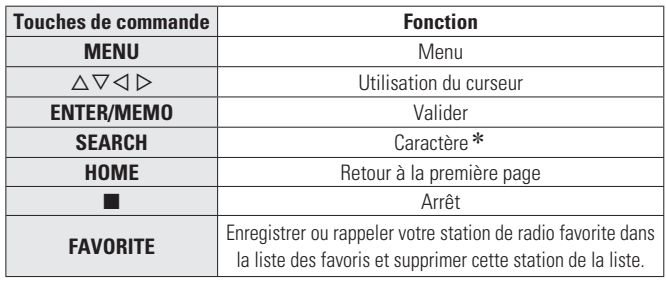

 $*$  Appuyez sur **[SEARCH]**, puis sur  $\triangle$  p pour sélectionner la première lettre de votre recherche.

 $\bullet$  Si la liste ne se présente pas dans l'ordre alphabétique, il se peut que vous ne puissiez pas effectuer de recherche de caractères.

# Lecture de fichiers stockés sur un serveur **de musique**

Utilisez cette procédure pour lire des fichiers musicaux ou des listes de lecture.

# *1* **Préparez la lecture.**

- $\overline{1}$  Vérifiez les conditions du réseau, puis mettez en marche cet appareil ( $\sqrt{p}$  page 9 "Mise sous tension").
- (2) Effectuez les "Réglage du réseau [Network]" ( $\mathbb{Z}$ ) page 23) si nécessaire.
- (3) Préparez l'ordinateur (留 page 31 "Serveur de musique").

*2* **Tournez <INPUT> ou appuyez sur [MUSIC SERVER].**

- **3** Utilisez  $\triangle \nabla$  pour sélectionner le serveur contenant le fichier à lire, puis appuyez sur **[ENTER/MEMO]**,  $\leq$ **ENTER**> ou  $\geq$ .
- $\Lambda$  Utilisez  $\Delta \nabla$  pour rechercher l'élément ou le dossier. **puis appuyez sur [ENTER/MEMO], <ENTER> ou** p**.**
- *5* Répétez l'étape 4 jusqu'à ce que le fichier s'affiche.
- **6** *Utilisez*  $\triangle \nabla$  *pour sélectionner le fichier*, *puis* appuyez sur [ENTER/MEMO], <ENTER> ou  $\triangleright$ . La lecture démarre lorsque le tampon atteint "100%".
- $\bullet$
- Les connexions au système requis et les réglages spécifiés doivent avoir été effectués afin de pouvoir lire les fichiers audio (rempage 6).

• Avant de commencer, vous devez lancer le logiciel serveur de l'ordinateur et définir les fichiers comme contenu du serveur. Pour plus de détails, lire le mode d'emploi du logiciel serveur.

- L'ordre dans lequel les fichiers/plages sont affichés dépend des paramètres du serveur. Si les plages/fichiers ne sont pas affichés dans l'ordre alphabétique à cause des spécifications du serveur, il se peut que la recherche par la première lettre ne fonctionne pas correctement.
- Les fichiers WMA Lossless peuvent être lus avec un serveur prenant en charge la conversion de code, comme Windows Media Player Version 11.
- Utilisez **DISPLAY** pour naviquer entre l'affichage du nom de l'artiste, du type de fichier ou du débit binaire ou du titre de l'album.

# □ Lecture de fichiers enregistrés dans vos favoris

Les fichiers peuvent être préréglés, enregistrés dans vos favoris et lus en effectuant les mêmes opérations que pour les stations radio Internet ( $\sqrt{p}$ rage 20).

# **REMARQUE**

- Lorsque vous effectuez les opérations décrites ci-dessous, la base de données du serveur de musique est mise à jour et il est possible que des fichiers musicaux préprogrammés ou sélectionnés comme favoris ne soient plus accessibles.
- Quand vous quittez le serveur de musique puis que vous le redémarrez.
- Quand des fichiers musicaux sont supprimés ou ajoutés au serveur de musique. • Quand vous utilisez un serveur ESCIENT, placez le mot "ESCIENT"
- avant le nom du serveur.
- Vous ne pouvez pas enregistrer le préréglage.

# n **Utilisation des serveurs de musique**

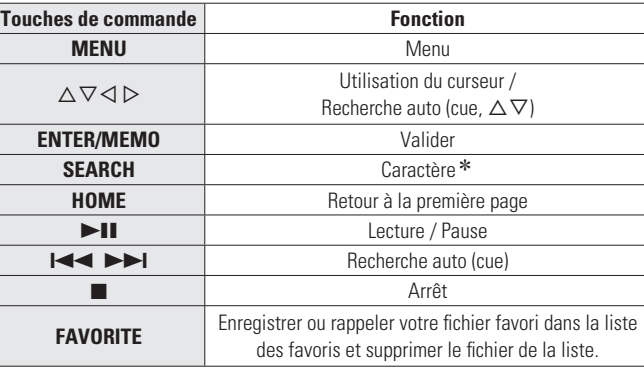

#### • **Répétition de la lecture (Répétition)** ( $\sqrt{p}$  page 11)

- Lecture aléatoire (Aléatoire) ( $\sqrt{p}$ nage 12)
- $*$  Appuyez sur **[SEARCH]**, puis sur  $\triangleleft$   $\triangleright$  pour sélectionner la première lettre de votre recherche.
- Si la liste ne se présente pas dans l'ordre alphabétique, il se peut que vous ne puissiez pas effectuer de recherche de caractères.

# **Écoute de Napster**

Napster n'est pas disponible dans tous les pays.

#### *1* **Préparez la lecture.**

- $\Omega$  Vérifiez les conditions du réseau, puis mettez en marche cet appareil ( $\sqrt{p}$  page 9 "Mise sous tension").
- (2) Effectuez les "Réglage du réseau [Network]" ( $\mathbb{Z}$ ) page 23) si nécessaire..

#### *2* **Tournez <INPUT> ou appuyez sur [ONLINE MUSIC], puis sélectionnez "Napster".**

**2** Utilisez  $\triangle \triangledown$   $\rhd$  pour entrer "Username" et **"Password".**

• Pour la saisie de caractères, voir page 26.

# *4* **Après avoir entré "Username" et "Password", sélectionnez "login" puis appuyez sur [ENTER/ MEMO] ou <ENTER>.**

Si "Username" et "Password" correspondent, le menu principal pour Napster s'affiche.

# **REMARQUE**

- Le mot de passe ne doit pas avoir plus de 99 caractères.
- Appuyez sur **[HOME]** pour annuler l'entrée.

# n **Recherche avec le menu Napster**

- **1** Utilisez  $\Delta \nabla$  pour sélectionner la recherche par **élément ou dossier, puis appuyez sur [ENTER/ MEMO**],  $\lt$ **ENTER**> ou  $\gt$ .
- **2** Répétez l'étape 1 jusqu'à ce que la plage s'affiche.
- $3$  Utilisez  $\Delta \nabla$  pour sélectionner l'élément de plage, **puis appuyez sur [ENTER/MEMO], <ENTER> ou** p**.**

**Mise en route**

 $\Xi$ 

**NIIS** 

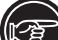

# Touche se trouvant sur l'appareil et la télécommande **Symboles utilisés pour indiquer les touches dans ce guide**

 $\rightarrow$  TOUCHE Touche se trouvant uniquement sur l'appareil **<TOUCHE>** Touche se trouvant uniquement sur la télécommande

**[TOUCHE]**

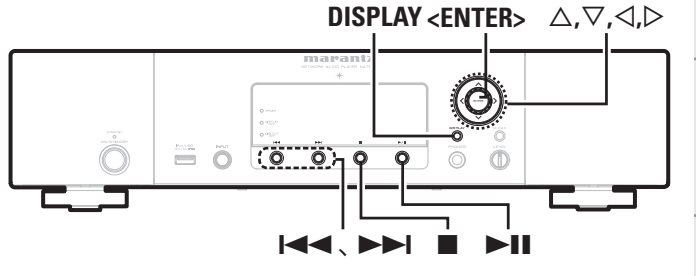

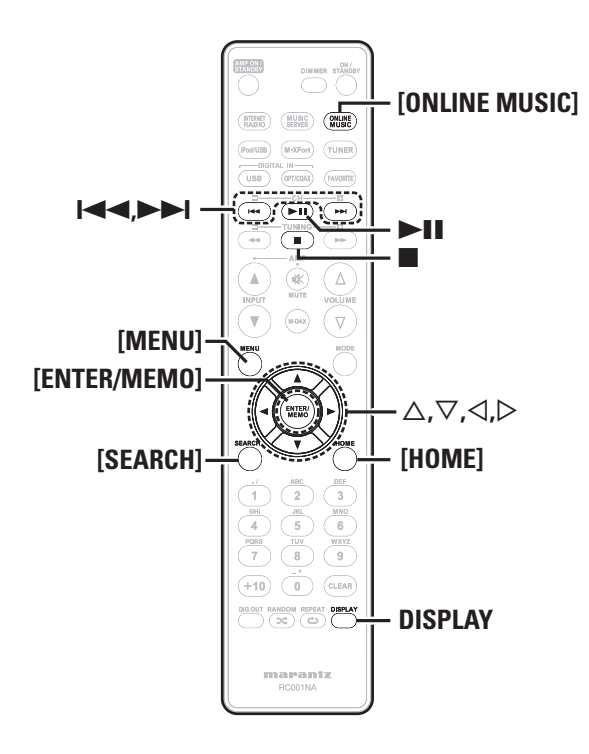

# □ Saisie d'un caractère de recherche pour trouver □ Utilisation d'un Napster **la plage à écouter**

# *1* **Appuyez sur [SEARCH].**

• Vous pouvez effectuer une recherche par le nom de l'artiste, le titre de l'album ou le titre du morceau dans la liste du menu.

- Il n'est pas possible d'effectuer une recherche sur l'écran de lecture.
- Utilisez  $\Delta \nabla$  pour sélectionner l'élément, puis **appuyez sur [ENTER/MEMO], <ENTER>.** L'écran de recherche s'affiche.

• Pour la saisie de caractères, voir page 26.

*3* **Saisissez les caractères, puis appuyez sur [ENTER/ MEMO] ou <ENTER>.**

# n **Enregistrement des plages dans My Napster Library**

Appuyez sur  $\triangleright$  pendant la lecture de la plage que **vous voulez enregistrer.** "Add to my library?" apparaît.

*2* **Appuyez sur [ENTER/MEMO], <ENTER> ou** p**.** La plage est enregistrée dans library.

Lorsque vous appuyez sur  $\triangleleft$ , l'enregistrement est supprimé et l'écran revient à la page précédente.

# **Écoute des plages enregistrées dans My Napster Library**

Utilisez  $\triangle \nabla$  pour sélectionner "My Napster Library", **puis appuyez sur [ENTER/MEMO], <ENTER> ou** p**.**

Utilisez  $\Delta \nabla$  pour sélectionner les informations ou la **plage, puis appuyez sur [ENTER/MEMO], <ENTER>.**

Utilisez **DISPLAY** pour naviguer entre l'affichage du nom de l'artiste. du type de fichier ou du débit binaire ou du titre de l'album.

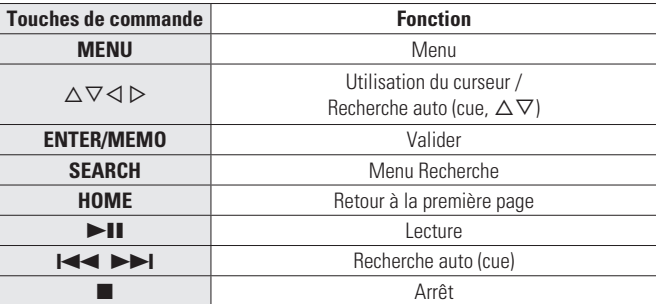

**Lecture audio réseau**

• **Répétition de la lecture (Répétition)** ( $\sqrt{p}$  page 11)

• Lecture aléatoire (Aléatoire) (C<sup>o</sup>page 12)

# **Écoute de Pandora**

Pandora n'est pas disponible dans tous les pays.

# *1* **Préparez la lecture.**

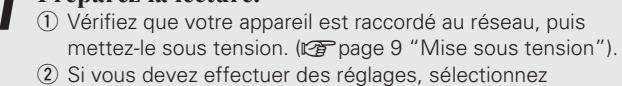

"Configuration du réseau [Network]". (ver page 23).

# *2* **Appuyez sur [ONLINE MUSIC], puis sélectionnez "Pandora".**

• Si vous ne disposez pas de compte Pandora, appuyez sur  $\nabla$  pour sélectionner "I am new to Pandora", puis appuyez sur **[ENTER/ MEMO**], **<ENTER>** ou **D**.

L'URL requise pour activer Pandora ainsi que le code d'activation s'affichent.

Naviguez sur l'URL d'activation de Pandora à partir de votre PC et suivez les instructions à l'écran pour créer un compte.

**3** Si vous possédez un compte Pandora, appuyez sur  $\Delta ∇$  pour sélectionner "I have a Pandora account", **puis appuyez sur [ENTER/MEMO], <ENTER> ou** p**.**

*4* **Saisissez l'"Email address" et le "Password".**

• Pour la saisie de caractères, voir page 26.

**Mise en route**

en route

**NIIS** 

**Connexions**

šiloj:

 $\mathbb{S}$ ol

**Fonctionnement de base**

**Fonctionnement de base** 

**Opérations avancées**

Informations

Opéra

Index

# **FRANCAIS**

**Lecture audio réseau**

#### *5* **Après avoir entré "Email address" et "Password", sélectionnez "login" puis appuyez sur [ENTER/MEMO],**   $\leq$ **ENTER**>  $\omega$ **u**  $\geq$ .

Si l'"Email address" et le "Password" correspondent, le menu principal de Pandora apparaît.

### **REMARQUE**

• Appuyez sur **[HOME]** pour annuler l'entrée.

# n **Création d'une station radio personnalisée**

Vous pouvez créer jusqu'à 100 stations radio personnalisées.

**1 Utilisez**  $\triangle \nabla$  pour sélectionner "New Station", puis appuyez sur **[ENTER/MEMO]**, <**ENTER>** ou  $\triangleright$ .

# *2* **Saisissez un "Track Name" ou un "Artist Name", puis appuyez sur [ENTER/MEMO], <ENTER> ou** p**.**

• Pour la saisie de caractères, voir page 26.

**3** *Utilisez*  $\triangle \triangledown$  *pour sélectionner* "Search by artist" *ou* "Search by track", *puis appuyez sur* [ENTER/ **MEMO**]**,**  $\leq$ **<b>ENTER** $>$  **ou**  $\geq$ **.** 

Vous pouvez effectuer une recherche et afficher une liste par plage ou artiste.

#### Utilisez  $\Delta \nabla$ , sélectionnez un fichier (par ex. **D&M2) dans la liste et appuyez sur [ENTER/MEMO],**   $\leq$ **ENTER** $>$  ou  $\geq$ .

Le fichier sélectionné est lu.

"Radio" est ajouté à la fin du nom du fichier et votre station radio originale est créée (par ex. D&M2 Radio).

# n **Écoute d'une station radio personnalisée**

# **Écoute d'une station radio personnalisée (par ex. D&M2 Radio)**

Spécifiez votre plage ou nom d'artiste préféré(e) pour permettre à Pandora de créer une station radio qui émettra de la musique similaire à votre musique préférée.

• Utilisez l'option **[DISPLAY]** pour basculer entre l'affichage du nom de l'artiste, du nom de l'album, du nom de la station ou du type/débit binaire du fichier.

# **Écoute de stations radio créées de manière aléatoire**

**1 Utilisez**  $\triangle \triangledown$  et sélectionnez la station radio ("D&M2 **Radio")** que vous souhaitez écouter, puis appuyez **sur [ENTER/MEMO], <ENTER> ou** p**.**

Dans Pandora, vous pouvez chercher le nom de la plage ou le nom de l'artiste en utilisant "D&M2" comme mot-clé. Une fois la recherche terminée, les plages dont le rythme ou le son est identique sont lues.

#### Utilisez  $\Delta \nabla$  pour sélectionner "Quick Mix", puis **appuyez sur**  $[ENTER/MEMO]$ **,**  $\langle ENTER \rangle$  **ou**  $\rangle$ **.**

Les stations radio créées sont sélectionnées de manière aléatoire et les plages sont lues.

# n **Appréciation des plages de stations radio**

Vous pouvez donner votre avis sur les plages en ouvrant l'écran de menu de Pandora lors de la lecture d'une plage.

# Appuyez sur  $\triangleright$  pendant la lecture d'une plage.

Le menu Pandora s'affiche.

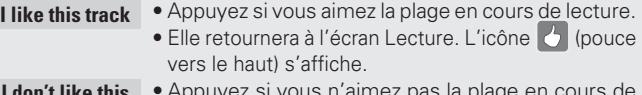

- **I don't like this track** • Appuyez si vous n'aimez pas la plage en cours de lecture.
	- Elle retournera à l'écran Lecture. L'icône (pouce vers le bas) s'affiche et Pandora passe à la plage suivante.
- **Create station** Permet de créer une station pour la plage ou l'artiste en cours de lecture.
- **Bookmark this track** • Permet d'ajouter la plage en cours de lecture aux signets.
	- Vous pouvez vérifier l'affichage de vos signets sur Pandora.com.
	- Pour obtenir des détails, voir la Foire aux questions de Pandora sur le site http://blog.pandora.com/ faq/.
- **Delete this station** • Appuyez si vous souhaitez supprimer la station en cours de lecture.

# **REMARQUE**

- Vous pouvez sauter jusqu'à 6 plages en cours de lecture pendant 1 heure.
- Vous pouvez créer jusqu'à 100 nouvelles stations (stations radio).

### □ Sian out

Déconnectez cet appareil de votre compte Pandora.

*Lorsque le menu principal Pandora est affiché, appuyez*  $\mathbf{S}$ **sur**  $\triangleleft$ .

**Quand le menu contextuel apparaît, utilisez**  $\Delta \nabla$ **pour sélectionner "Yes".**

# n **Utilisation d'un Pandora**

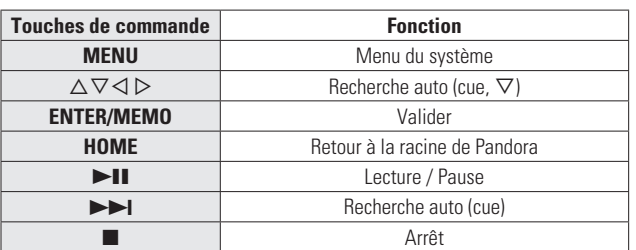

# **Symboles utilisés pour indiquer les touches dans ce guide**

Touche se trouvant sur l'appareil et la télécommande  $\rightarrow$  TOUCHE

Touche se trouvant uniquement sur l'appareil **<TOUCHE>** Touche se trouvant uniquement sur la télécommande

 $\rightarrow$  [Touche]

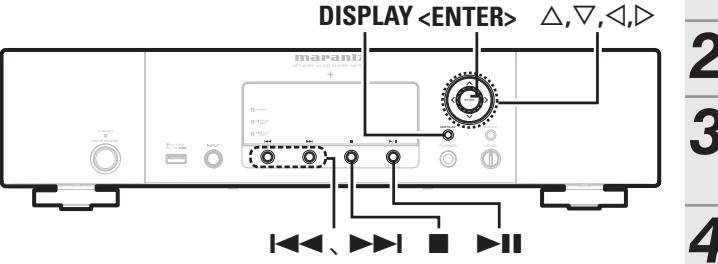

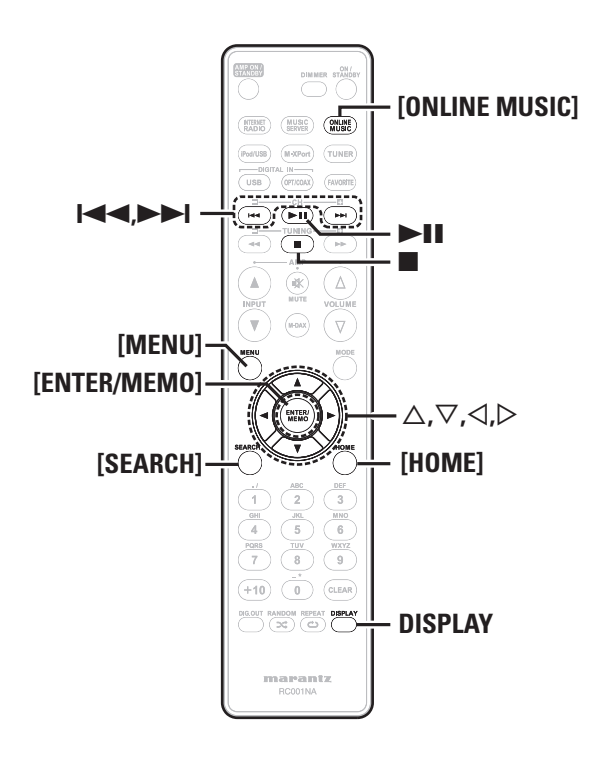

# **Écouter la Rhapsody**

Rhapsody n'est pas disponible dans tous les pays.

# *1* **Préparez la lecture.**

- $\Omega$  Vérifiez les conditions du réseau, puis mettez en marche cet appareil ( $\sqrt{p}$  page 9 "Mise sous tension").
	- (2) Effectuez les "Réglage du réseau [Network]" ( $\mathbb{P}$ ) page 23) si nécessaire.

*2* **Appuyez sur [ONLINE MUSIC], puis sélectionnez "Rhapsody".**

- **3** Utilisez  $\Delta \nabla$  pour sélectionner "Sign in to your  $\sum_{n=1}^{\infty}$  assembly nuclear  $\sum_{n=1}^{\infty}$ **account", puis appuyez sur [ENTER/MEMO], <ENTER>**  $\omega$   $\triangleright$ .
- *4* **Saisissez le nom d'utilisateur et le mot de passe.**

• Pour la saisie de caractères, voir page 26.

*5* **Après avoir entré "Username" et "Password", sélectionnez "OK" puis appuyez sur [ENTER/MEMO] ou <ENTER>.**

Si "Username" et "Password" correspondent, le menu principal pour Rhapsody s'affiche.

# **REMARQUE**

• Le mot de passe ne doit pas avoir plus de 99 caractères. • Appuyez sur **[HOME]** pour annuler l'entrée.

# n **Sélectionnez le mode de recherche**

- q **Rechercher à partir des données les plus récentes de Rhapsody**
- **1 Utilisez** △▽ pour sélectionner "Rhapsody Music Guide", puis appuyez sur **[ENTER/MEMO]**, <**ENTER>**  $\rho$ <sub>u</sub>  $\rho$ .
- Utilisez  $\Delta \nabla$  pour sélectionner les informations de **sélection de plage, puis appuyez sur [ENTER/MEMO],**   $\leq$ **ENTER**> ou  $\geq$ .

• Pour la saisie de caractères, voir page 26.

**Répétez l'étape 2 jusqu'à ce que la plage s'affiche.** 

Utilisez  $\Delta \nabla$  pour sélectionner la plage, puis appuyez **sur [ENTER/MEMO], <ENTER> ou** p**.**

# w **Saisissezu n caractère de recherche pour trouver la plage que vous souhaitez écouter**

*Utilisez*  $\Delta \nabla$  pour sélectionner "Search", puis appuyez sur **[ENTER/MEMO]**,  $\lt$ **ENTER**> ou  $\gt$ .

**Lecture audio réseau**

**2** Utilisez  $\triangle\nabla$  pour sélectionner l'élément à rechercher, puis appuyez sur **[ENTER/MEMO]**, **<ENTER>** ou  $\triangleright$ .

L'écran de recherche s'affiche.

• Vous pouvez effectuer une recherche par nom d'artiste, nom d'album, nom de piste ou mot clé.

*3* **Saisissez les caractères, puis appuyez sur [ENTER/ MEMO] ou <ENTER>.**

# **(3) Recherche depuis la station internet Rhapsody**

- **1 Utilisez** △▽ pour sélectionner "Rhapsody Channels", puis appuyez sur **[ENTER/MEMO]**, <**ENTER>** ou  $\rhd$ .
- *2* **Répétez l'étape 1 jusqu'à ce que la station radio s'affi che.**
- **3** Utilisez  $\Delta \nabla$  pour sélectionner stations radio, puis appuyez sur **[ENTER/MEMO]**,  $\lt$ **ENTER**> ou  $\gt$ . L'écran de recherche s'affiche.

r **Écoute des plages enregistrées dans My Library**

- Utilisez  $\Delta \nabla$  pour sélectionner "My Library", puis appuyez sur  $[ENTER/MEMO]$ ,  $\lt$  **ENTER**> ou  $\gt$ .
- *Répétez l'étape 1 jusqu'à ce que la plage s'affiche.*
- **3** Utilisez  $\triangle \triangledown$  pour sélectionner l'information ou la plage puis appuyez sur **[ENTER/MEMO]**, <**ENTER>**  $\mathbf{ou} \triangleright$ .
	- Après la sélection, les informations sont affichées.

# n **Menu des plages**

Appuyez sur  $\triangleright$  pendant la lecture pour afficher le menu **des plages.**

# q **Recherche depuis la musique similaire**

Utilisez  $\Delta \nabla$  pour sélectionner l'élément, puis appuyez **sur [ENTER/MEMO], <ENTER> ou** p**.**

# w **Enregistrement des plages dans My Library**

Utilisez  $\Delta \nabla$  pour sélectionner "Add Track to my library", **puis appuyez sur [ENTER/MEMO], <ENTER> ou** p**.** La plage est enregistrée dans library.

# e **Fonction de notation**

*Utilisez*  $\Delta \nabla$  pour sélectionner "Rating", puis appuyez  $\sup$  **sur [ENTER/MEMO]**, <**ENTER>**  $\sup$ 

**2** Utilisez  $\triangle$  pour sélectionner la notation, puis appuyez **sur [ENTER/MEMO] ou <ENTER>.**

# $\overline{a}$

• Utilisez **DISPLAY** pour basculer entre l'affichage du nom de l'artiste, du type/débit binaire du fichier ou du nom de l'album.

# n **Utilisation d'un Rhapsody**

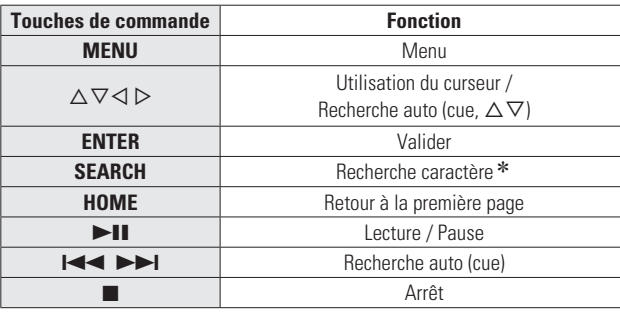

**Lecture audio réseau**

• **Répétition de la lecture (Répétition)** ( $\mathscr{C}\widehat{T}$  page 11)

• Lecture aléatoire (Aléatoire) ( $\mathbb{C}$ P page 12)

- $*$  Appuyez sur **[SEARCH]**, puis sur  $\triangleleft$   $\triangleright$  pour sélectionner la première lettre de votre recherche.
- Si la recherche dans la liste est impossible, "unsorted list." s'affiche.

Pour annuler, appuyez sur  $\Delta \nabla$  ou **[SEARCH]**.

 Si la liste ne se présente pas dans l'ordre alphabétique, il se peut que vous ne puissiez pas effectuer de recherche de caractères.

Index

**Mise en route**

Mise en route

**Connexions**

Connexions

**Fonctionnement de base**

**Fonctionnement de base** 

## Touche se trouvant sur l'appareil et la télécommande  $\rightarrow$  TOUCHE Touche se trouvant uniquement sur l'appareil **<TOUCHE>** Touche se trouvant uniquement sur la télécommande **[TOUCHE]**

**Symboles utilisés pour indiquer les touches dans ce guide**

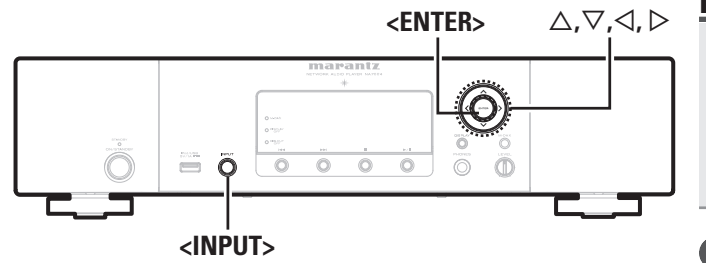

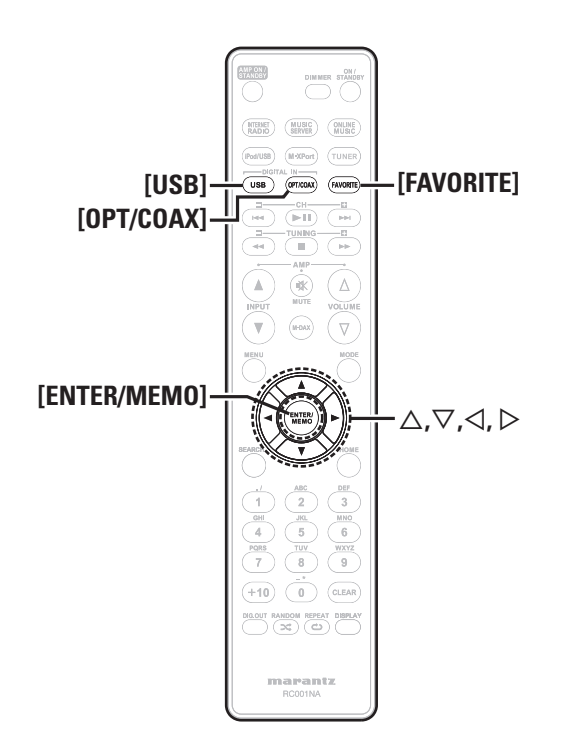

# **Utilisation en tant que convertisseur numérique-analogique**

Les signaux audio numériques provenant d'un périphérique externe ou d'un ordinateur transmis à l'appareil peuvent être convertis et émis en tant que signaux analogiques avec cet appareil. (convertisseur numérique-analogique)

# **Connexion et lecture depuis un appareil numérique (Opt/Coax)**

**Appuyez sur [OPT/COAX] ou tournez <INPUT> pour changer de source d'entrée et aller sur "Digital In OPT" ou "Digital In COAX".**

• Si la fréquence d'échantillonnage ne peut pas être détectée, "Déverrouillage de signal" s'affiche.

# **REMARQUE**

- Les signaux PCM linéaires dont les fréquences d'échantillonnage sont de 32 kHz, 44,1 kHz, 48 kHz, 64 kHz, 88,2 kHz, 96 kHz, 176,4 kHz et 192 kHz peuvent être entrés dans l'appareil.
- N'entrez pas d'autres signaux que les signaux PCM linéaires, comme Dolby numérique et DTS. Vous risquez de provoquer des bruits susceptibles d'endommager les enceintes.
- Si la fréquence d'échantillonnage change, comme du mode A au mode B dans une diffusion CS, il est possible que le son soit coupé pendant 1 à 2 secondes.

# **Connexion et lecture depuis un ordinateur (USB)**

Raccordez à l'avance un ordinateur au port USB sur le panneau arrière de cet appareil. Pour plus de détails sur la connexion de l'ordinateur, reportez-vous à la section "Connexion de PC" (ver page 5).

# **Appuyez sur [USB] ou tournez <INPUT> pour changer de source d'entrée et aller sur "USB numérique In".**

Lorsque "Digital In USB" est affiché sur l'appareil, attendez environ 10 secondes, puis lancez le logiciel de lecture de musique de l'ordinateur.

L'appareil fonctionne comme un convertisseur numériqueanalogique.

# **REMARQUE**

- Effectuez des opérations comme la lecture et la mise en pause depuis l'ordinateur. Vous ne pouvez alors pas commander l'ordinateur avec les touches de l'appareil ni la télécommande.
- Vous pouvez aussi contrôler le volume et l'égaliseur sur l'ordinateur. Vous pouvez écouter la musique au volume que vous souhaitez.
- Lorsque l'appareil est utilisé comme convertisseur numériqueanalogique, les enceintes de l'ordinateur n'émettent aucun son.
- Si l'ordinateur est déconnecté de l'appareil alors que son logiciel de lecture de musique s'exécute, le logiciel de lecture peut se bloquer. Quittez toujours ce logiciel avant de déconnecter l'ordinateur.
- Si une erreur se produit sur l'ordinateur, redémarrez-le alors qu'il est toujours connecté au port USB de l'appareil.
- Les fréquences d'échantillonnage prises en charge sont 32/44,1/48/96 kHz.
- La fréquence d'échantillonnage du logiciel de lecture de musique et la fréquence d'échantillonnage affichée sur l'appareil peuvent différer.

# n **Ordinateur (système recommandé)**

# **Système d'exploitation**

- Windows® XP Service Pack2 ou suivants, Windows Vista ou Windows 7
- Macintosh OSX 10.6.3

# **Logiciel**

• Logiciel de serveur prenant en charge le Lecteur Windows Media et iTune.

# **USB**

• USB 2.0: USB Full speed/USB Audio Class1

# **Fonction Favoris**

#### **Ce chapitre fournit des informations sur la fonction Favoris.**

- La fonction Favoris vous permet d'enregistrer vos stations de radio et fichiers favoris dans la Liste des favoris pour vous permettre de rappeler et d'écouter ces stations ou fichiers immédiatement, quand vous le souhaitez.
- Les contenus que vous pouvez enregistrer et rappeler sont des stations de radio Internet et des serveurs de musique.
- Vous pouvez enregistrer jusqu'à 50 éléments dans votre liste de favoris.
- Si vous essayez d'enregistrer une 51e station dans la liste des favoris, la dernière station (celle que vous utilisez le moins souvent) est automatiquement supprimée.
- Quand vous sélectionnez une station dans la liste des favoris, le haut de la liste s'affiche.

# **Enregistrement de stations de radio Internet et serveurs de musique dans la liste des favoris**

*1* **Appuyez sur [FAVORITE] pendant la lecture de la**  station radio Internet ou de fichier. "Favorite" menu s'affiche

*2* **Utilisez**  $\Delta \nabla$  **pour sélectionner "Add to Favorite". puis appuyez sur [ENTER/MEMO], <ENTER> ou** p**.** Quand la station ou le serveur est enregistré, "Add to Favorite" s'affiche

# **Appel de stations radio Internet ou fichiers enregistrés dans la liste des favoris**

- *1* **Appuyez sur [FAVORITE].**
- "Favorite" menu s'affiche.
- **2** Utilisez  $\Delta \nabla$  pour sélectionner "Call Favorite", puis **annumer de la proprie** appuyez sur **[ENTER/MEMO]**,  $\lt$ **ENTER**> ou  $\gt$ . La liste des favoris s'affiche

*3* **Utilisez**  $\Delta \nabla$  **pour sélectionner la liste des favoris, puis appuyez sur [ENTER/MEMO], <ENTER> ou** p**.** La fonction concernée est lancée et la lecture commence.

# **Suppression de stations radio Internet ou fi chiers enregistrés dans la liste des favoris**

# **12 Appuyez sur [FAVORITE].**<br>"Eavorite" menu s'affiche

- **2** *Utilisez*  $\triangle \nabla$  *pour sélectionner* "Delete Favorite", *puis appuyez sur* [**ENTER/MEMO**], <**ENTER>** *ou*  $\triangleright$ . La liste des favoris s'affiche.
- **3** Utilisez  $\Delta \nabla$  pour sélectionner la liste des favoris,  $\sum_{n=1}^{\infty}$  with annuvez sur [**FNTFR/MFM01**  $\angle$ **FNTFR**,  $\omega$   $\triangleright$ **puis appuyez sur [ENTER/MEMO], <ENTER> ou** p**.**
- Quand l'invite "Delete?" s'affiche, appuyez sur **[ENTER/MEMO] ou sur <ENTER>.**  $\bullet$  Pour annuler l'opération, appuyez sur  $\triangleleft$ .

20

rees

Spécifications

Index

# **Opérations avancées**

**[MENU]**

 $\begin{bmatrix} \text{ENTER/MEMO} \end{bmatrix} \begin{bmatrix} \begin{bmatrix} \begin{bmatrix} \begin{bmatrix} \text{true} \end{bmatrix} \end{bmatrix} \end{bmatrix} \end{bmatrix} \begin{bmatrix} \begin{bmatrix} \begin{bmatrix} \text{true} \end{bmatrix} \end{bmatrix} \end{bmatrix} \begin{bmatrix} \begin{bmatrix} \begin{bmatrix} \text{true} \end{bmatrix} \end{bmatrix} \end{bmatrix} \end{bmatrix}$ 

 $\begin{array}{c|c|c|c} \hline (1) & \overbrace{2} & \overbrace{3} & \overbrace{3} & \\\hline \textbf{(4)} & \textbf{(5)} & \textbf{(6)} & \textbf{(7)}\\ \hline \textbf{(8)} & \textbf{(9)} & \textbf{(10)} & \textbf{(11)}\\ \hline \textbf{(9)} & \textbf{(10)} & \textbf{(11)} & \textbf{(12)}\\ \hline \textbf{(11)} & \textbf{(11)} & \textbf{(12)} & \textbf{(12)}\\ \hline \end{array}$ 

**DE COLOR** 

 $\frac{1}{2}$  marantz

(∀

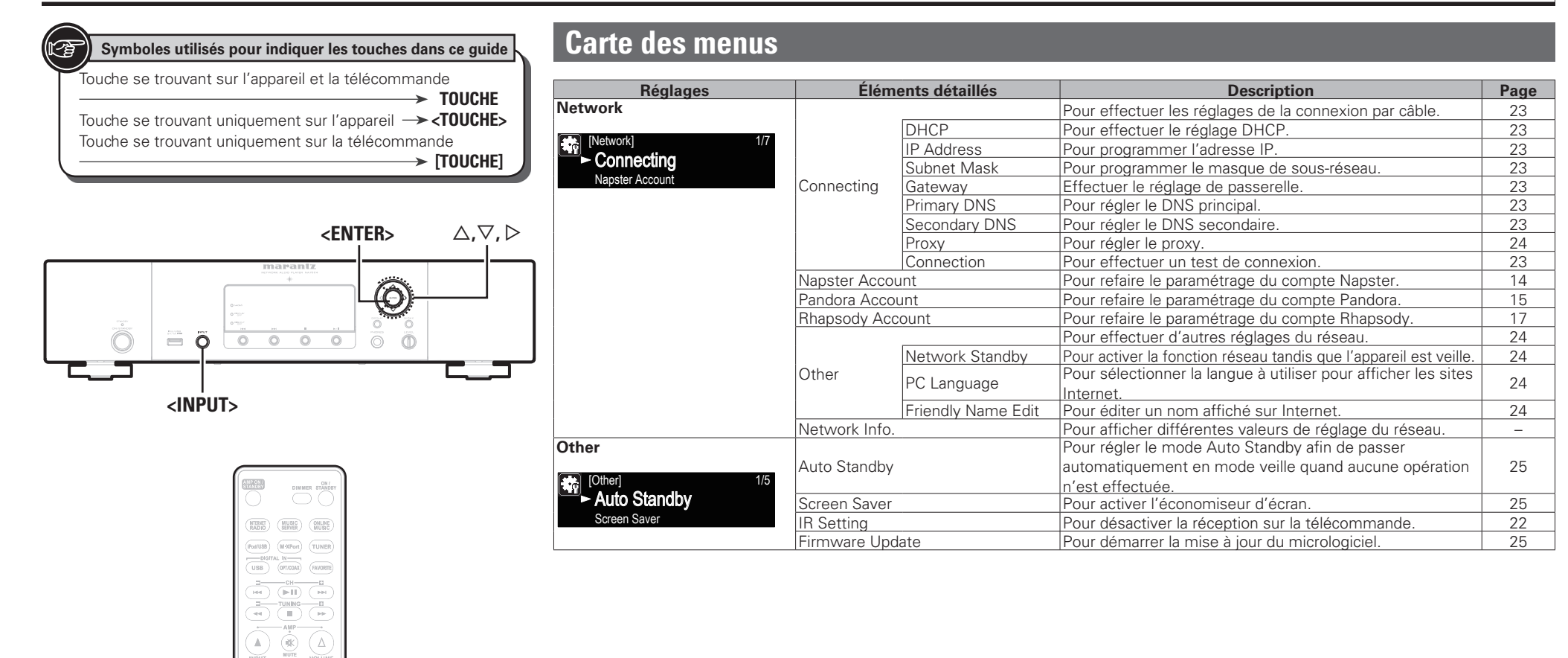

# **Connexion d'un récepteur sans fil**

Connectez un récepteur sans fil RX101 (vendu séparément) à cet appareil pour recevoir et lire les signaux audio provenant d'autres dispositifs avec la fonction de communication Bluetooth.

- Utilisez un dispositif Bluetooth compatible avec le profi l A2DP.
- Vous pouvez également utiliser un récepteur sans fil RX101 comme récepteur IR externe.
- Pour des instructions sur les réglages du récepteur sans fil, reportezvous aux instructions d'utilisation du RX101.

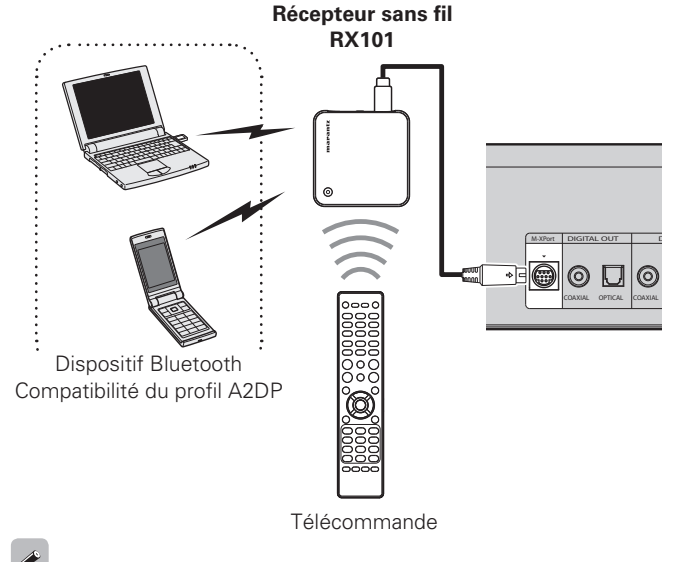

Quand vous connectez RX101 à M-XPort sur cet appareil, la fonction passe à M-XPort.

# **Connexion par connecteurs de télécommande**

Lorsque vous utilisez cet appareil relié à un amplificateur Marantz, il reçoit les signaux de commande provenant de l'amplificateur et fonctionne en conséquence.

# □ Connexion

Utilisez le câble de connexion de télécommande fourni pour raccorder la borne REMOTE CONTROL IN de cet appareil à la borne REMOTE CONTROL OUT de l'amplificateur.

# **□ Réglage**

 $\rightarrow$ 

Pour activer cette fonction, réglez le "Paramètre IR" sur "Désactivé". ( $\sqrt{2}$  page 22 "Raccordement pour la commande à distance")

- Ce réglage va désactiver le récepteur de télécommande de cet appareil.
- Pour faire fonctionner l'appareil, pointez la télécommande sur le capteur de télécommande de l'amplificateur.

Pour utiliser cet appareil sans le raccorder à un amplificateur, réglez IR setting sur "Enable".

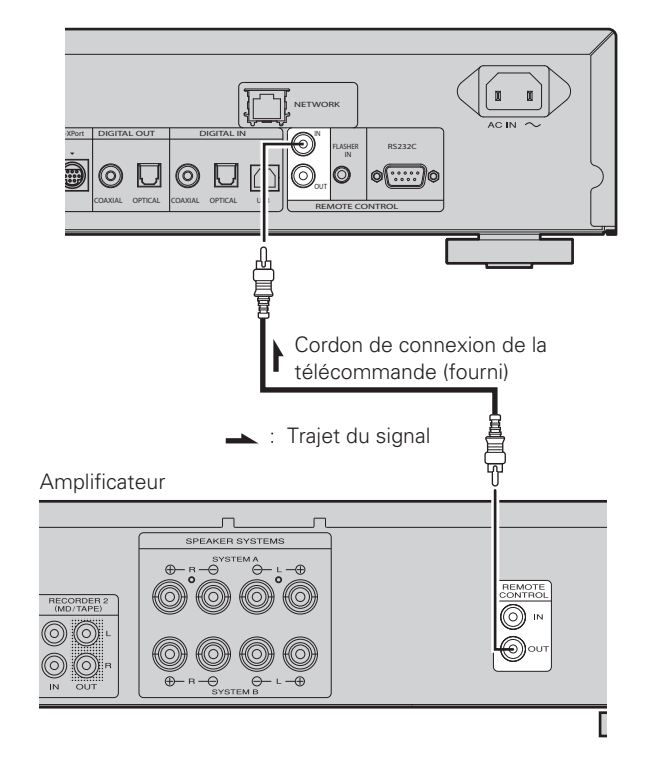

# **Raccordement pour la commande à distance**

Il est possible de contrôler l'appareil à l'aide du capteur infrarouge du RX101 connecté à l'appareil et à l'amplificateur Marantz. Pour commander l'appareil de cette manière, veillez à choisir l'option  $''$ IR=Disable"

# **REMARQUE**

Lorsque vous effectuez la connexion de cette télécommande, veillez à régler la touche IR du RX 101 et l'amplificateur Marantz connectés à l'appareil, sur ON.

# **Setting the remote control**

- *1* **Tournez <INPUT> ou appuyez sur [MENU].** Active le mode réglages du menu, puis le menu apparaît sur
- l'affichage. ( $\sqrt{p}$  page 21 "Carte des menus")

*2**Z* **<b>***Z Z pour sélectionner "Other"-"IR* **Setting"-"Disable", puis appuyez sur [ENTER/ MEMOI,**  $\leq$  **<b>ENTER**> ou  $\geq$ .

# $\rightarrow$

Pour restaurer les réglages d'origine, répétez les étapes 1 et 2, sélectionnez "Enable" et appuyez sur **<ENTER>**.

# **REMARQUE**

Il est impossible de commander l'appareil au moyen de la télécommande lorsque "Disable" est sélectionné.

**Mise en route**

en route

Mise

**Connexions**

Connexions

Touche se trouvant sur l'appareil et la télécommande

**Symboles utilisés pour indiquer les touches dans ce guide**

 $\rightarrow$  TOUCHE Touche se trouvant uniquement sur l'appareil **<TOUCHE>**

Touche se trouvant uniquement sur la télécommande

**[TOUCHE]**

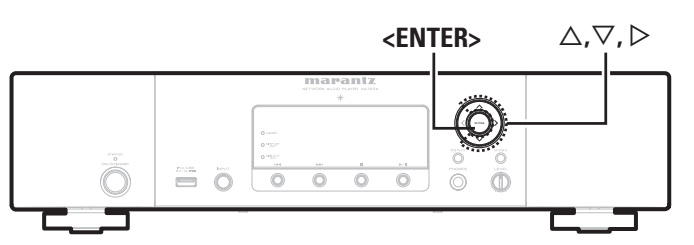

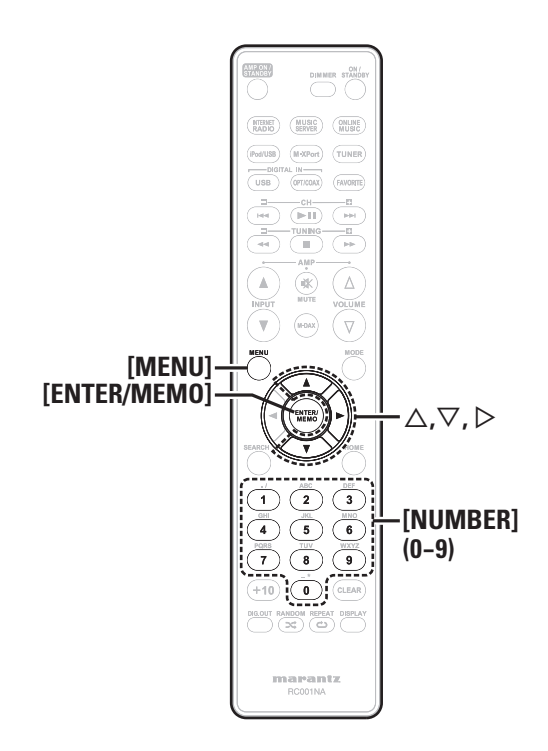

# **External Réglage du réseau [Network]**

Cet appareil exécute automatiquement le réglage de l'adresse IP et les autres réglages lorsqu'il est utilisé avec la fonction DHCP d'un routeur à haut débit.

Lorsque cet appareil est connecté à un réseau sans la fonction DHCP, effectuez les réglages de l'adresse IP, etc., dans le "Connexion réseau (DHCP=Off)" (ver page 23).

# **REMARQUE**

Si vous effectuez les réglages manuellement, vérifiez le contenu des réglages avec l'administrateur du réseau.

# **Connexion au réseau**

*1* **Branchez le câble LAN.** 

( $\sqrt{2}$  page 6 "Connexion à un réseau domestique (LAN)")

**2 Mettez cet appareil sous tension.**<br>**2** *i***<sub>** $\infty$ **</sub> <b>***i m i n i sous tension*<sup>*n*</sup>

( $'$ rage 9 "Mise sous tension")

# *3* **Appuyez sur [MENU].**

Active le mode réglages du menu, puis le menu apparaît sur l'affichage. ( $\sqrt{p}$  page 21 "Carte des menus")

**4** Utilisez  $\triangle \triangledown$  pour sélectionner "Network"-<br>
"Connecting"-"DHCP (Off)", puis appuyez sur **[ENTER/MEMO], <ENTER> ou** p**.** "DHCP" menu s'affiche.

• Une fois la connexion réseau réglée sur "DHCP (On)", passez à l'étape 6.

# $\overline{\mathbf{5}}$  Utilisez  $\Delta \nabla$  pour sélectionner "On", puis appuyez **sur [ENTER/MEMO], <ENTER> ou** p**.** "Connecting" menu s'affiche.

# **6** *Utilisez*  $\triangle \triangledown$  pour sélectionner "Connection", puis appuyez sur **[ENTER/MEMO]**, <**ENTER>** ou  $\triangleright$ .

La connexion démarre.

• Une fois la connexion établie avec succès, le message "Succeeded" s'affiche. Si la connexion échoue, le message "Failed" s'affiche.

# **REMARQUE**

Vous devrez peut-être régler la connexion réseau manuellement, en fonction du fournisseur d'accès Internet que vous utilisez. Pour régler la connexion manuellement, utilisez la procédure de réglage "Connexion réseau (DHCP=Off)".

# **Connexion réseau (DHCP=Off)**

*1* **Suivez les étapes 1 à 4 de la procédure "Connexion réseau" et sélectionnez "Off" à l'étape 5.**

"Connecting" menu s'affiche.

- *L***ittlisez**  $\Delta \nabla$  **pour sélectionner "IP Address", puis appuyez sur [ENTER/MEMO], <ENTER> ou** p**.** "IP Address" Input Menu s'affiche.
- *<u>Utilisez*  $\triangle \triangledown \triangleright$  *ou [NUMBER] (0 9)* pour saisir</u> **l'adresse puis appuyez sur [ENTER/MEMO] ou <ENTER>.**
- Utilisez  $\triangle \triangledown \triangleright$  ou **[NUMBER] (0 9)** pour saisir **l'adresse du masque de sous-réseau, de la passerelle, du DNS principal et du DNS secondaire.**
- *5* **Après avoir saisi toutes les adresses requises, suivez l'étape 6 de la procédure "Connexion réseau" pour vous connecter à Internet.**

**Mise en route**

**Connexions**

 $\overline{6}$ 

 $\Xi$ 

# **Proxy settings**

Utilisez ce réglage pour réaliser une connexion internet avec un serveur proxy.

*1* **Appuyez sur [MENU].** Active le mode réglages du menu, puis le menu apparaît sur l'affichage. ( $\sqrt{p}$  page 21 "Carte des menus")

- **2 Utilisez** △▽ pour sélectionner "Network"-<br>
"Connecting"-"Proxy", puis appuyez sur **[ENTER/**
- **MEMO**],  $\lt$ **ENTER**> ou  $\gt$ . Le menu de réglage "Proxy" s'affiche.
- **3** Si "Proxy(On)" s'affiche, passez à l'étape 5. Si "Proxy(Off)" s'affiche, appuyez sur **[ENTER/ MEMO**]**, <ENTER>**. ou  $\triangleright$ . The "Proxy" (On/Off) setting menu appears.

Utilisez  $\Delta \nabla$  pour sélectionner "On", puis appuyez **sur [ENTER/MEMO], <ENTER> ou** p**.**

Le menu de réglage "Proxy" s'affiche.

*Utilisez* $\triangle \nabla$  **pour sélectionner "Proxy(Address)" ou "Proxy(Name)", puis appuyez sur [ENTER/ MEMO**<sup> $\lambda$ </sup>,  $\epsilon$ **<b>NTER**<sub> $>$ </sub>  $\omega$ <sup> $\lambda$ </sup>.

Le menu de réglage "Select Type".

• Indiquez si le Proxy est une adresse de serveur ou un nom de domaine.

**6** Utilisez  $\Delta \nabla$  pour sélectionner "Address" ou "Name",  $\sum_{n=1}^{\infty}$  will converge sur **[ENTER MEMOL**  $\angle$ **ENTER**  $\sim$   $\sim$   $\triangleright$ **puis appuyez sur [ENTER/MEMO], <ENTER> ou** p**.** Le menu de réglage "Proxy" s'affiche.

*7 Utilisez*  $\triangle \nabla$  *pour sélectionner "Address" ou "Name", puis appuyez sur [ENTER/MEMO], <ENTER> ou*  $\triangleright$ *.* Le menu d'entrée "Address" ou "Name" s'affiche

• Saisissez une adresse de serveur ou un nom de domaine.

**8** Utilisez  $\triangle \triangledown \triangleright$  ou **[NUMBER]** (0 – 9) pour saisir **l'adresse ou le nom puis appuyez sur <b>[ENTER/ MEMO] ou <ENTER>.**

Le menu de réglage "Proxy" s'affiche.

#### **9** Utilisez  $\Delta \nabla$  pour sélectionner "Port", puis appuyez  $\sum_{n=1}^{\infty}$ **sur [ENTER/MEMO], <ENTER> ou** p**.** Le menu d'entrée "Port" s'affiche

**10** Utilisez  $\triangle \triangledown \triangleright$  ou [NUMBER] (0 – 9) pour saisir le port puis appuyez sur [ENTER/MEMO] ou <**ENTER>**. Les réglages du serveur proxy sont terminés.

# **Network Standby**

Permet de paramétrer la fonction réseau pour qu'elle soit activée ou désactivée en mode veille.

# *1* **Appuyez sur [MENU].** Active le mode réglages du menu, puis le menu apparaît sur

l'affichage. ( $\sqrt{p}$  page 21 "Carte des menus")

**2 Utilisez** △▽ pour sélectionner "Network"-"Other"-<br>
"Network Standby", puis appuyez sur **[ENTER/ MEMO**],  $\lt$ **ENTER**> ou  $\triangleright$ .

Le menu "Network Standby" s'affiche.

# Utilisez  $\Delta \nabla$  pour sélectionner "On", puis appuyez **sur [ENTER/MEMO], <ENTER> ou** p**.**

**On** : Raccourcit le délai d'établissement de la connexion réseau.

• La consommation d'énergie en mode veille sera plus importante.

- **Off** : La consommation d'énergie pendant le mode veille sera réduite au minimum.
	- Il faudra un peu plus longtemps pour établir la connexion réseau.
	- Il s'agit du réglage par défaut.

Réglez sur "ON" lorsque vous utilisez la fonction de commande Internet.

# **PC Language**

Sélectionner la langage de votre environnement informatique.

- *1* **Appuyez sur [MENU].** Active le mode réglages du menu, puis le menu apparaît sur l'affichage. ( $\mathscr{F}$  page 21 "Carte des menus")
- 
- **2 Utilisez** △▽ pour sélectionner "Network"-"Other"-<br>
"PC Language", puis appuyez sur [**ENTER/MEMO**],  $\leq$ **ENTER**> ou  $\geq$ .

Le menu de réglage "PC Language" s'affiche.

*<u>3 Utilisez*  $\Delta \nabla$  pour sélectionner le langage de</u> **l'environnement de votre ordinateur, puis appuyez sur [ENTER/MEMO], <ENTER> ou** p**.**

# **Friendly Name Edit**

Le nom convivial (ou pseudo) est le nom par lequel cet appareil est désigné sur le réseau.

### *1* **Appuyez sur [MENU].**

Active le mode réglages du menu, puis le menu apparaît sur l'affichage. ( $\sqrt{p}$  page 21 "Carte des menus")

**FRANCAIS** 

- **2 Utilisez** △▽ pour sélectionner "Network"-"Other"-<br>
"Friendly Name Edit", puis appuyez sur **[ENTER/**
- **MEMO**<sup> $\lambda$ </sup>,  $\epsilon$ **<b>NTER** $>$  ou  $\epsilon$ .

Le menu "Friendly Name Edit" s'affiche.

- *3* **Choisissez un nom facile à mémoriser.**
	- Pour la méthode de saisie des caractères, voir "Saisie de caractères" (ver page 26)

Touche se trouvant sur l'appareil et la télécommande  $\rightarrow$  TOUCHE Touche se trouvant uniquement sur l'appareil **<TOUCHE>** Touche se trouvant uniquement sur la télécommande  $\rightarrow$  [Touche] **Symboles utilisés pour indiquer les touches dans ce guide**

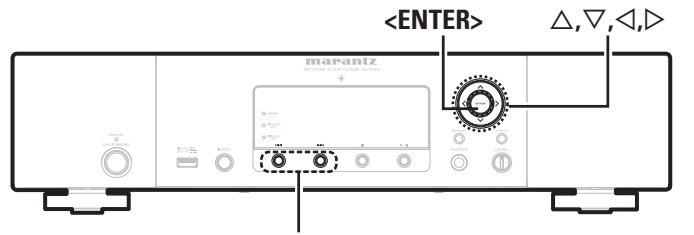

**144、DDI** 

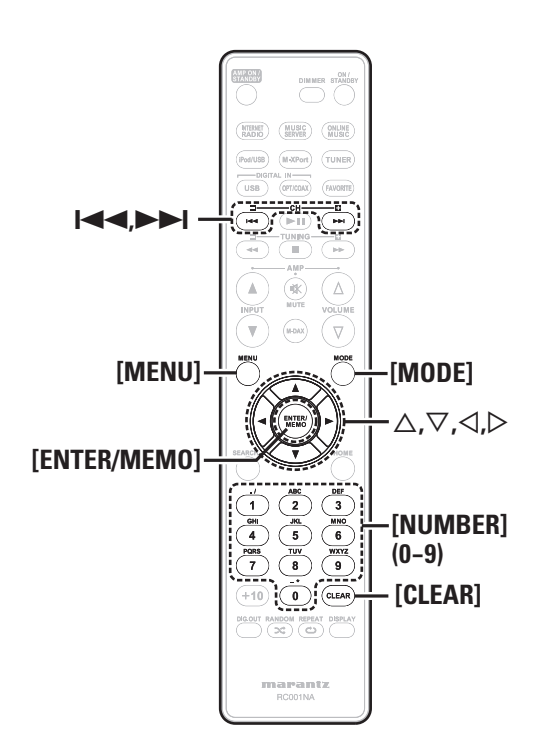

# **External Réglage des autres paramètres [Other]**

# **Veille automatique**

Lorsque la veille automatique est réglée sur ON, l'appareil entre automatiquement en mode veille après environ 30 minutes de mode stop en continu sans aucune opération.

• Le réglage par défaut est "OFF".

*1* **Appuyez sur [MENU].** Active le mode réglages du menu, puis le menu apparaît sur l'affichage. ( $\sqrt{p}$  page 21 "Carte des menus")

**2** Utilisez  $\triangle \nabla$  pour sélectionner "Other"-"Auto Standby", puis appuyez sur **[ENTER/MEMO]**, <**ENTER>** ou  $\triangleright$ .

Utilisez  $\Delta \nabla$  pour sélectionner "On", puis appuyez **sur [ENTER/MEMO], <ENTER> ou** p**.**

Le réglage est saisi.

# **REMARQUE**

Dans les situations suivantes, la fonction de veille automatique n'est pas opérationnelle.

- Lorsqu'un iPod ou un dispositif mémoire USB est connecté au port USB de cet appareil.
- Lorsque la source est "Digital In USB", "Digital In OPT" ou "Digital In COAX".
- Lorsque la source d'entrée est M-XPort" et qu'un récepteur sans fil RX101 est connecté au M-XPort.
- Lorsque la source d'entrée est "INTERNET RADIO", "MUSIC SERVER" ou "ONLINE MUSIC", et qu'un câble Ethernet est branché au connecteur NETWORK.

# **Économiseur d'écran**

Utilisez la procédure suivante pour régler l'économiseur d'écran.

# *1* **Appuyez sur [MENU].**

- Active le mode réglages du menu, puis le menu apparaît sur l'affichage. ( $\sqrt{2}$ page 21 "Carte des menus")
- *2* **Utilisez**  $\Delta \nabla$  **pour sélectionner "Other"-"Screen**
- **Saver", puis appuyez sur [ENTER/MEMO], <ENTER>**  $\rho$ <sub>u</sub>  $\rho$ .

"Screen Saver" menu s'affiche

Utilisez  $\Delta \nabla$  pour sélectionner "ON", puis appuyez  $\mathbf{S}$ **sur [ENTER/MEMO]**,  $\mathbf{S}$ **ENTER** $>$ **ou** $\triangleright$ .

# **Mise à jour du micrologiciel**

- Pour utiliser ces fonctions, votre système doit avoir les spécifications et les réglages nécessaires à une connexion Internet large bande  $(\sqrt{p^2 - p^2})$
- Exécutez la mise à jour du micrologiciel au moins 2 minutes après la mise sous tension de cet appareil.

# *1* **Appuyez sur [MENU].**

Active le mode réglages du menu, puis le menu apparaît sur l'affichage. ( $\sqrt{2}$ page 21 "Carte des menus")

**2** Utilisez  $\triangle \triangledown$  pour sélectionner "Other"-"Firmware Update", puis appuyez sur **[ENTER/MEMO]**,  $\leq$ **ENTER**> ou  $\geq$ .

# **[Eléments sélectionnables]**

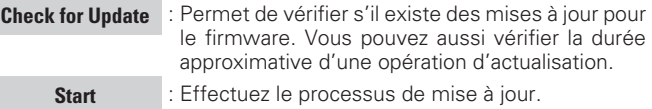

• Si la mise à jour échoue, le réglage se relance automatiquement, mais si la mise à jour est toujours impossible, l'un des messages ci-dessous s'affiche. Si l'affichage ressemble à celui ci-dessous vérifiez les réglages et l'environnement réseau, puis mettez à jour à nouveau.

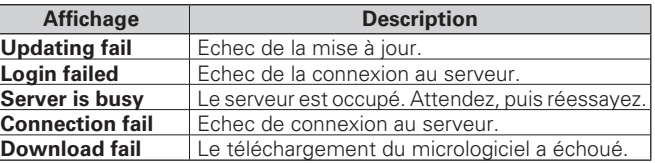

# **[Remarques concernant l'utilisation de "Firmware Update"]**

- Ne coupez pas le courant avant la fin de la mise à jour.
- Même avec une connexion Internet à large bande, il faut environ 20 minutes pour effectuer la mise à jour.
- A partir du moment où la mise à jour démarre et ceci jusqu'au terme de l'opération, il est impossible d'effectuer les opérations habituelles.
- En outre, la mise à jour du micrologiciel peut réinitialiser les données de sauvegarde pour les paramètres, etc. définis pour cet appareil.
- Si la mise à jour échoue, débrancher et rebrancher le cordon d'alimentation. "Update retry" apparaît à l'écran et la mise à jour redémarre à partir du point où elle s'est interrompue. Si l'erreur persiste, contrôlez le réseau.

# **Autres fonctions**

# **Saisie de caractères**

Vous pouvez changer les noms si vous le souhaitez en utilisant "Napster Account" (<a>[GP]<br />
page 15), "Pandora account" (<a>[GP]</a>page 15), "Rhapsody account" ( $\sqrt{2}$  page 17) et en saisissant les caractères souhaités pour les fonctions de réseau.

Il existe trois méthodes de saisie des caractères, comme indiqué ci-dessous.

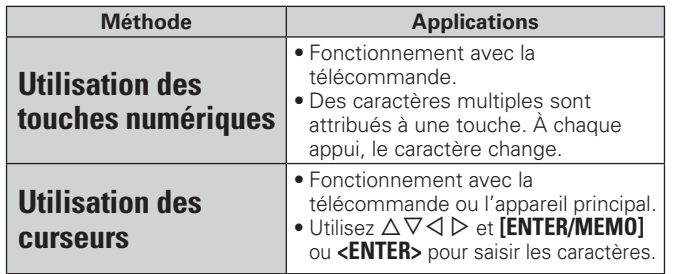

# n **Affi chage d'un écran d'entrée**

G**Nom préréglé** H

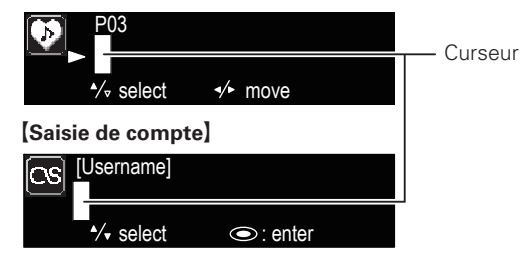

# **Utilisation des touches numériques**

- 1 Affichez l'écran pour saisir les caractères.
- **2 Placez le curseur sur le caractère à modifier avec**  $\triangleleft$  $\triangleright$  **puis appuyez sur [NUMBER]**  $(0-9)$  **jusqu'à ce que** fier avec  $\triangleleft$ le caractère choisi s'affiche.
- Les types de caractères qui peuvent être saisis sont indiqués cidessous.

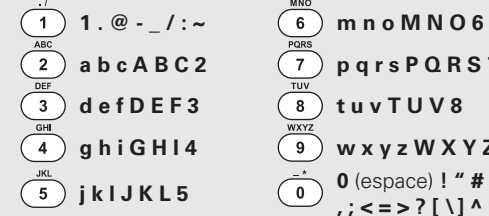

 $\overline{a}$  a b c A B C 2  $\overline{a}$  p q r s P Q R S 7 **g** h **i** G H I 4  $\overline{9}$  w x y z W X Y Z 9 **j k l J K L 5**  $\overline{0}$  **0** (espace) **!** "  $\overline{4}$  \$ % & ' ( )  $\overline{*}$  +  $, ; \leq z \leq 2$  [ \] ^ ' { | }

- Vous pouvez modifier le type de caractère en appuyant sur **[MODE]** de pendant l'entrée du caractère.
- Pour saisir les caractères attribués à une touche numérique sans interruption, appuyez sur  $\triangleright$  pour déplacer le curseur vers la droite après la saisie d'un caractère, puis saisissez le caractère suivant.
- Pour saisir les caractères attribués à des touches séparées, appuyez sans interruption sur la touche numérique. Le curseur se déplace automatiquement vers la position suivante. Le caractère saisi est alors enregistré.

# *3* **Recommencez l'étape 2 pour changer le nom, puis appuyez sur [ENTER/MEMO] ou <ENTER> pour l'enregistrer.**

# **Utilisation des curseurs**

*1* **Affi chez l'écran pour saisir les caractères.**

Utilisez  $\triangle$  pour placer le curseur sur le caractère que vous voulez modifier.

# $3$  Utilisez  $\triangle \triangledown$  pour modifier le caractère.

• Les types de caractères qui peuvent être saisis sont indiqués cidessous.

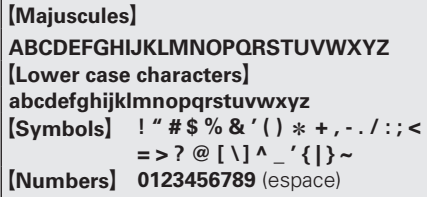

• Vous pouvez modifier le type de caractère en appuyant sur **[MODE]** de pendant l'entrée du caractère.

# **Autres touches**

• Appuyez sur  $\leq$  ou [CLEAR] pour effacer le caractère. • Appuyez sur **>>I** pour saisir un espace.

*4* **Recommencez l'étape 2 et 3 pour changer le nom, puis appuyez sur [ENTER/MEMO] ou <ENTER> pour l'enregistrer.**

**Mise en route**

Mise en route

Informations

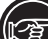

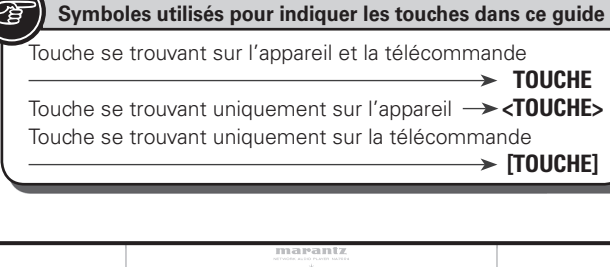

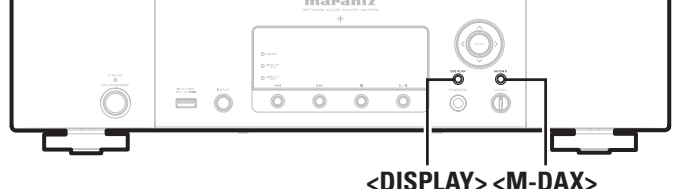

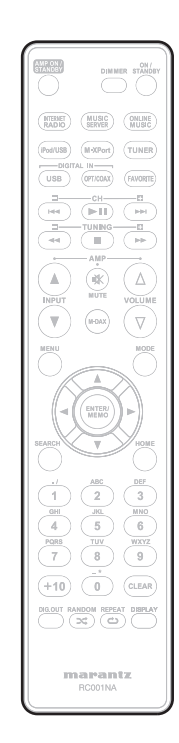

# **Fonction de contrôle Internet**

Vous pouvez utiliser cet appareil à l'aide du navigateur du PC.

- *1* **Réglez le paramètre "Network Standby" sur "ON" (**v**page 24).**
- 2 Vérifiez l'adresse IP de cet appareil dans le menu **"Menu"-"Network"-"Network Info".**

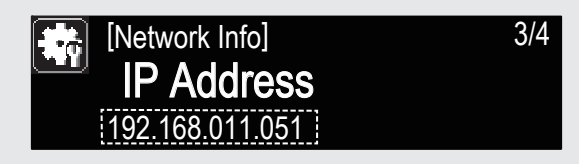

*3* **Entrez l'adresse IP de cet appareil dans la ligne d'adresse de votre navigateur.**

Par exemple, si l'adresse IP de cet appareil est "192.168.011.051", entrez "http://192.168.011.051".

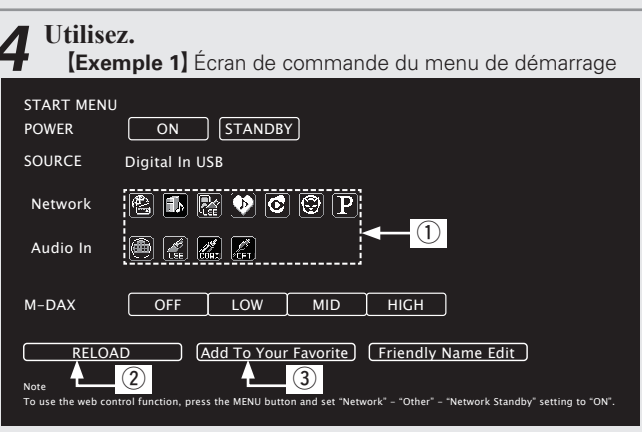

- (1) Cliquez ici pour exécuter les différentes opérations. Vous accédez alors aux écrans respectifs des différentes opérations.
- (2) Cliquez pour actualiser les informations.

Normalement, les informations sont mises à jour à chaque utilisation. Lorsque vous travaillez à partir de l'unité principale, vous devez cliquez sur cette option sinon l'écran ne sera pas actualisé.

<sup>(3)</sup> Cliquez pour ajouter un réglage dans les "Favorites" de votre navigateur.

# **Mémoire Dernière fonction**

Cette fonction mémorise les paramètres tels qu'ils étaient réglés avant le dernier déclenchement du mode Veille.

**Autres fonctions**

Lorsque l'alimentation est de nouveau activée, les paramètres sont restaurés à leur valeur précédant immédiatement le mode veille.

# **Initialisation du microprocesseur**

Réalisez cette procédure si l'affichage est anormal ou si vous ne parvenez pas à réaliser des opérations.

Lorsque le microprocesseur est réinitialisé, tous les paramètres sont réinitialisés à leurs valeurs par défaut.

- *1* **Débranchez le cordon d'alimentation.**
- *2* **Branchez le cordon d'alimentation à une prise de courant en appuyant sur <M-DAX> et <DISPLAY> simultanément.** "Initialized" s'affiche.

Si "Initialized"ne clignote pas à l'étape 2, reprenez à l'étape 1.

 $\overline{\mathscr{E}}$ 

# **Informations**

# **Nomenclature des pièces et des fonctions**

Pour les touches qui ne sont pas décrites ici, lire la page indiquée entre parenthèses ( ).

# **Panneau avant**

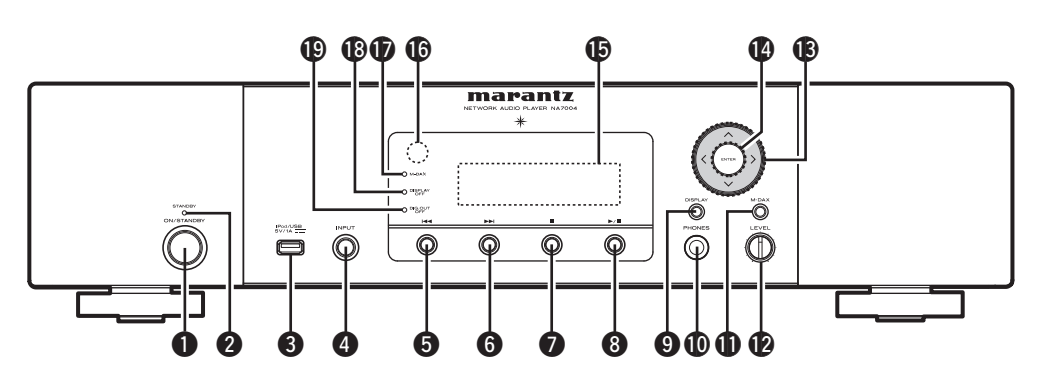

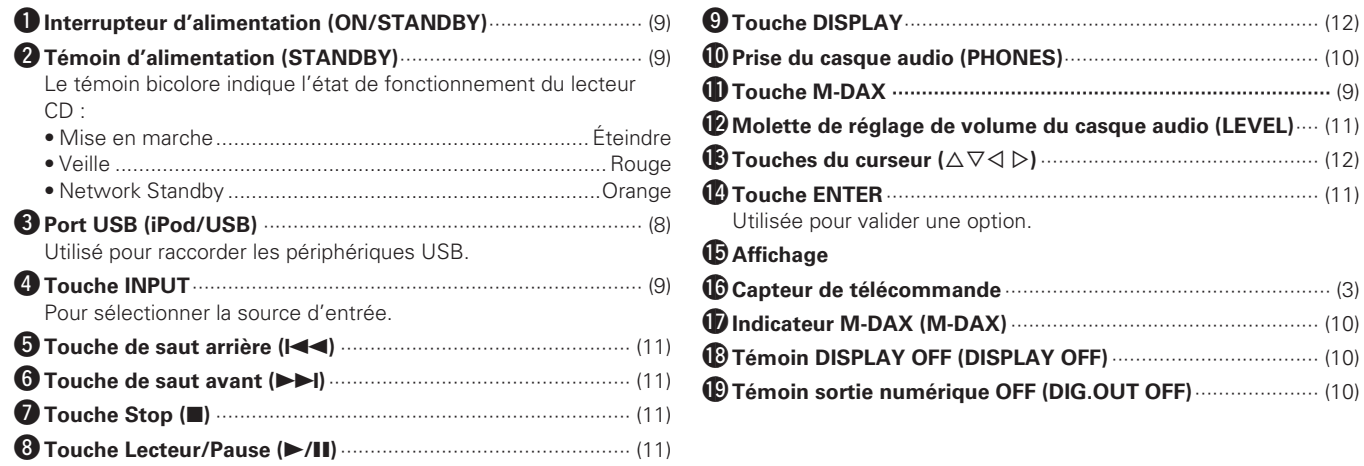

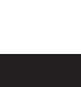

**Connexions**

Connexions

Mise en route

# **Panneau arrière**

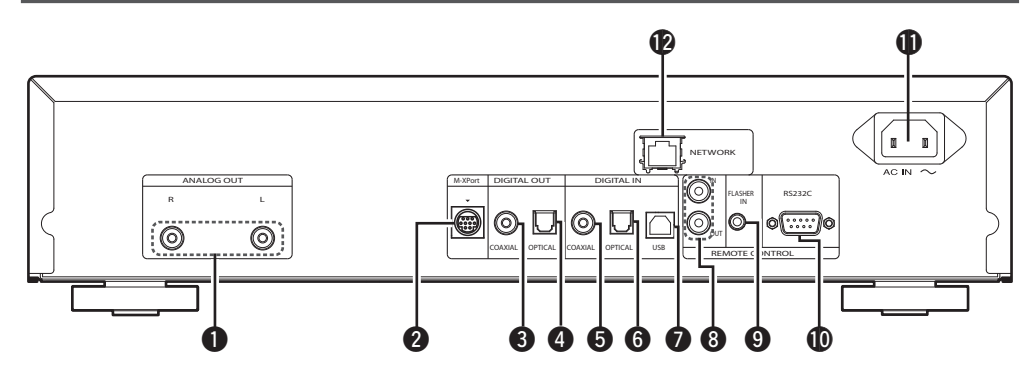

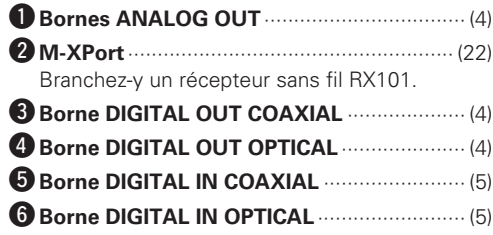

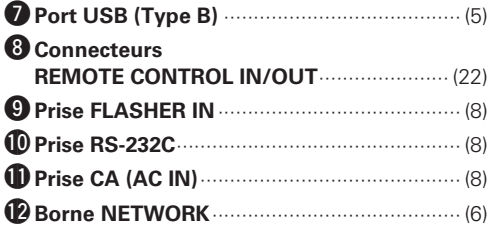

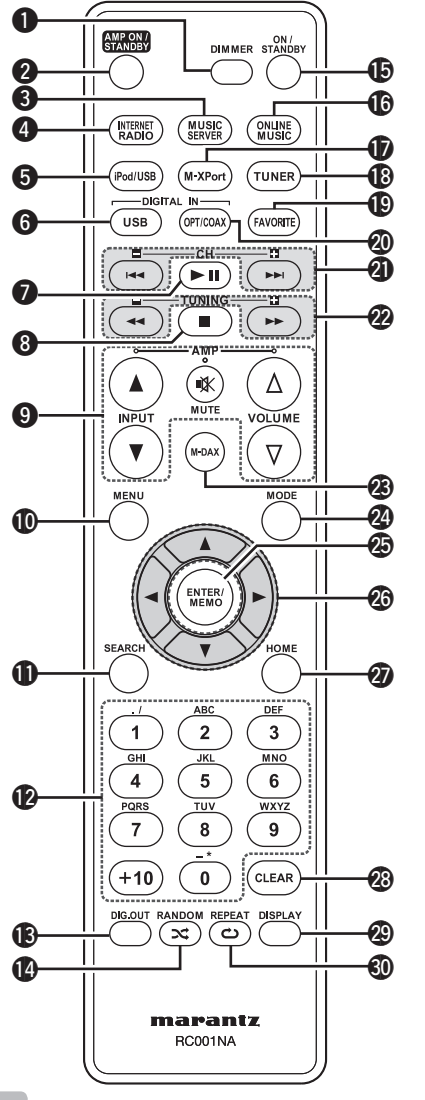

 **Télécommande**

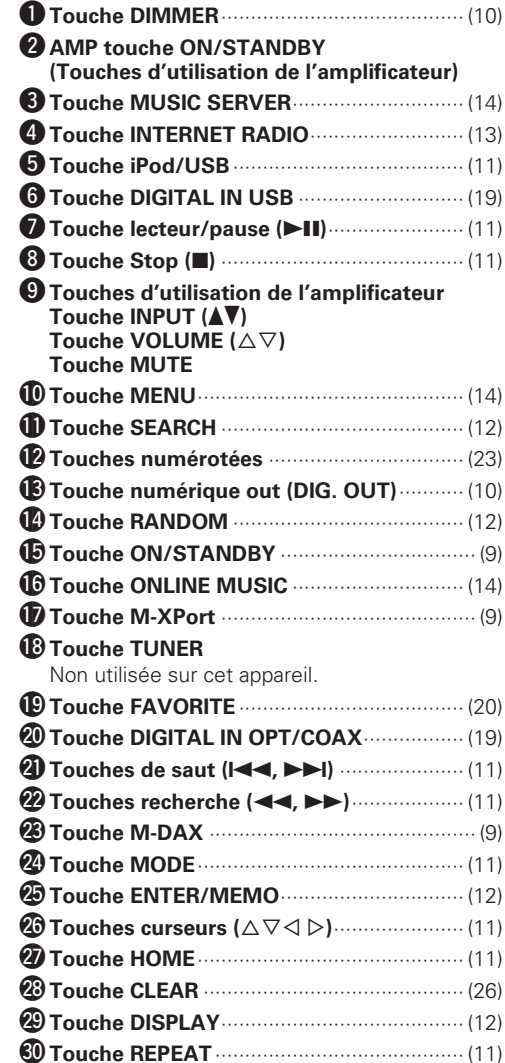

# $\begin{array}{c} \bullet \end{array}$

- La télécommande fournie peut être utilisée pour faire fonctionner des amplifi cateurs Marantz.
- Lorsque vous l'utilisez, reportez-vous également aux instructions de fonctionnement des autres périphériques.

### **REMARQUE**

Certains produits ne fonctionnent cependant pas avec la télécommande.

**Connexions**

Connexions

Mise en route

**Fonctionnement de base**

Opérations

Fonctionnement de base

**Dépistage des pannes**

Spécifications

Index

Dépistage des pannes

**Riformations E**xplication des termes | Dépistage des pannes | Spécifications

des termes

**Information avaisment of the second of the second of the second of the second of the second of the second of the second of the second of the second of the second of the second of the second of the second of the second of** 

Informations

Explication

avancées

# **iPod®**

# Made for **SiPod DiPhone**

"Made for iPod" and "Made for iPhone" mean that an electronic accessory has been designed to connect specifically to iPod, or iPhone, respectively, and has been certified by the developer to meet Apple performance standards.

Apple is not responsible for the operation of this device or its compliance with safety and regulatory standards.

Please note that the use of this accessory with iPod or iPhone may affect wireless performance.

iPhone, iPod, iPod classic, iPod nano, iPod shuffle, and iPod touch are trademarks of Apple Inc., registered in the U.S. and other countries.

• Les utilisateurs individuels sont autorisés à utiliser des iPhone, iPod, iPod classic, iPod nano, iPod shuffle, et iPod touch pour la copie privée et la lecture de contenu non protégé par droits d'auteur et de contenu dont la copie et la lecture est permise par la loi. La violation des droits d'auteur est interdite par la loi.

#### **REMARQUE**

- Marantz ne peut pas être tenu responsable d'aucune perte de données iPod.
- Selon le type d'iPod et la version du logiciel, certaines fonctions peuvent ne pas être disponibles.
- Lorsque vous connectez un iPhone sur cet appareil, laissez ce dernier à une distance d'au moins 20 cm de cet appareil. Et si vous laissez l'iPhone plus près de cet appareil et qu'un appel téléphonique est reçu par l'iPhone, il est possible que cet appareil génère du bruit.

# **Dispositif mémoire USB**

# **Information importante**

# n **Dispositifs mémoire USB**

Un dispositif mémoire USB peut être connecté au port USB (Type A) de cet appareil pour lire des fichiers audio ou image (JPEG) enregistrés sur le dispositif mémoire USB.

Les fichiers stockés sur un iPod peuvent aussi être lus si l'iPod est connecté directement au port USB (Type A) de cet appareil. Voir "Connexion d'un iPod" (v<sup>3</sup>page 6).

- Seuls les dispositifs mémoire USB conformes aux standards de classe de stockage de masse et MTP (Media Transfer Protocol) peuvent être lus sur cet appareil.
- Cet appareil est compatible avec les dispositifs mémoire USB au format "FAT16" ou "FAT32".

Si le nombre de fichiers enregistrés dans un dispositif mémoire USB dépasse 1 000, l'accès peut ralentir.

# G**Formats compatibles**H

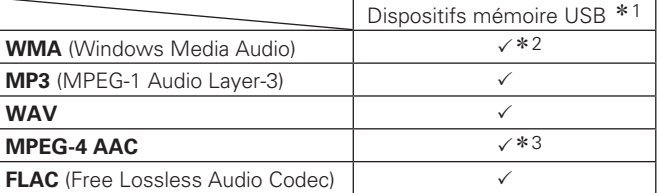

#### \*1 USB

- Cet appareil est compatible avec les standards MP3 ID3-Tag (Ver. 2).
- Cet appareil est compatible avec les tags META WMA.
- Débit de quantisation du format WAV: 16 bits.
- \* 2 Les fichiers protégés par copyright peuvent être lus sur certains lecteurs portables compatibles avec MTP.
- \*3 Seuls les fichiers non protégés par copyright peuvent être lus sur cet appareil

Le contenu téléchargé sur les sites Internet payants est protégé par copyright. Les fichiers encodés au format WMA et gravés sur un CD, etc., à partir d'un ordinateur, risquent également d'être protégés par copyright, en fonction des paramètres de l'ordinateur.

#### $[For mats compatibles]$

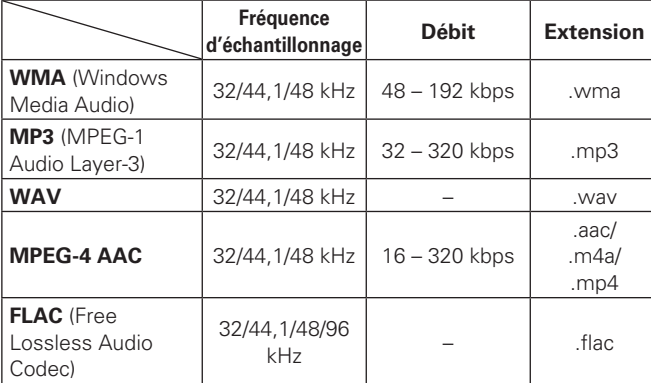

"Windows Media" et "Windows" sont des marques de commerce ou des marques de Microsoft Corporation déposées aux Etats-Unis et dans d'autres pays.

# **Audio réseau**

# **Information importante**

# n **A propos de la fonction radio Internet**

• La radio Internet renvoie aux émissions radio diffusées via Internet.

Vous pouvez recevoir des stations radio Internet en provenance du monde entier.

- Cet appareil est équipé des fonctions radio Internet suivantes:
- Vous pouvez sélectionner les stations par genre et par région.
- Vous pouvez prérégler jusqu'à 56 stations radio Internet.
- Vous pouvez écouter les stations radio Internet au format MP3 et WMA (Windows Media Audio).
- Vous pouvez enregistrer vos stations radio préférées en accédant au site exclusif de radio Internet Marantz à partir du navigateur Internet d'un ordinateur.
- La fonction est conçue pour les utilisateurs privés, vous devez donc fournir votre adresse MAC ou e-mail.

Adresse Internet exclusive: http://www.radiomarantz.com

- Le service de base de données des stations radio peut être interrompu sans avertissement préalable.
- La liste des radios Internet de cet appareil est créée à l'aide d'un service de base de données de stations radio (vTuner). Ce service de base de données propose une liste éditée et créée pour cet appareil.

# n **Serveur de musique**

Cette fonction vous permet de lire des fichiers audio et des listes de lecture (m3u, wpl) enregistrés sur un ordinateur (serveur Musique) connecté à cet appareil via un réseau. La fonction de lecture audio en réseau de cet appareil permet la

connexion au serveur à l'aide d'une des technologies suivantes. • Windows Media Player Network Sharing Service

• Windows Media DRM10

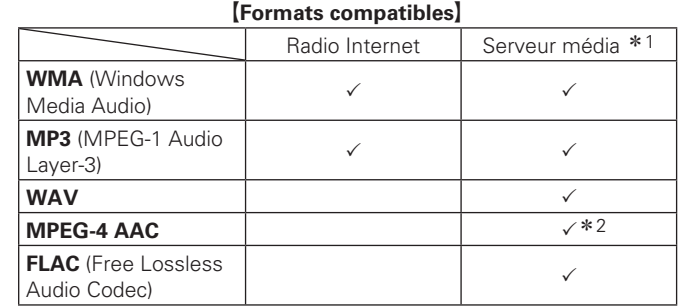

Vous devez utiliser un serveur ou un logiciel serveur compatible avec la diffusion dans les formats correspondants pour lire des fichiers audio et image via un réseau.

\*1 Music server

- Cet appareil est compatible avec les standards MP3 ID3-Tag (Ver. 2).
- Cet appareil est compatible avec les tags META WMA.
- Débit de quantisation du format WAV: 16 bits.
- \* 2 Seuls les fichiers non protégés par copyright peuvent être lus sur cet appareil.

Le contenu téléchargé sur les sites Internet payants est protégé par copyright. Les fichiers encodés au format WMA et gravés sur un CD. etc., à partir d'un ordinateur, risquent également d'être protégés par copyright, en fonction des paramètres de l'ordinateur.

#### G**Formats compatibles**H

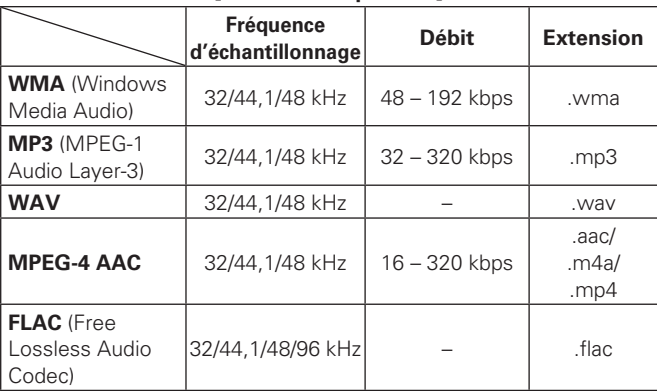

# n **A Propos de Napster**

Napster est un service de distribution musicale par abonnement mensuel fourni par Napster LLC. Ce service permet aux usagers de télécharger et de lire les morceaux musicaux qu'ils veulent écouter sur cet appareil. Avant de pouvoir utiliser Napster, vous devez aller sur le site internet de Napster depuis votre PC pour créer votre compte et vous inscrire en tant que membre. Pour plus de détails, connectez-vous au site suivant :

http://www.napster.com/choose/index\_default.html

# n **A Propos de Pandora**

Pandora est un service radio gratuit et personnalisé. Il vous suffit de saisir le nom de votre chanson, artiste ou compositeur de musique classique préféré(e) pour que Pandora crée une station radio qui diffuse la musique que vous aimez.

Avant d'écouter Pandora la première fois sur votre appareil Marantz, vous devez associer votre appareil à un compte Pandora existant ou créer un compte Pandora à utiliser sur l'appareil.

Pour obtenir plus d'informations sur la façon de procéder à l'association de l'appareil, lancez le service Pandora sur votre appareil Marantz.

Pour obtenir plus d'informations générales sur Pandora, visitez la Foire aux questions de Pandora à l'adresse suivante : http://blog. pandora.com/faq/

# n **A Propos de Rhapsody**

Rhapsody est un service d'émission musicale payant de **RealNetworks** 

Quand vous écoutez pour la première fois Rhapsody, vous devez vous abonner à un compte Rhapsody de la page d'accueil Rhapsody depuis votre ordinateur et enregistrer cette machine. Voir la page d'accueil Rhapsody pour plus d'informations à ce sujet. http://www.rhapsody.com/marantz

# **Explication des termes**

#### **A2DP**

**A**

**B**

A2DP est l'un des profils de Bluetooth défini pour les dispositifs à installer dans les véhicules ou les dispositifs AV qui utilisent la communication sans fil au lieu du câble.

#### **Bluetooth**

Bluetooth est une technologie de communication sans fil sur distance courte utilisée pour connecter les dispositifs de poche se trouvant à quelques mètres. Cela permet de connecter les bloc-notes électroniques, PDA, téléphones portables, etc. sans câble pour la transmission de données et d'audio.

**D**

#### **Débit binairee**

Ce terme exprime la quantité de données vidéo/ audio enregistrées sur un disque lue en 1 seconde. **DLNA**

DLNA et DLNA CERTIFIED sont des marques commerciales et/ou des marques de service de Digital Living Network Alliance.

Certains contenus risquent d'être incompatibles avec les autres produits DLNA CERTIFIED™.

#### **Gamme dynamique**

La différence entre le niveau sonore non distordu maximum et le niveau sonore minimum discernable du bruit émit par l'appareil.

# **F**

#### **Finaliser**

**Contract** 

Il s'agit d'un processus permettant la lecture de disques CD enregistrés à l'aide d'un enregistreur, par d'autres lecteurs.

#### **Fréquence d'échantillonnage**

L'échantillonnage consiste à effectuer une lecture d'une onde sonore (signal analogique) à intervalles réguliers et à exprimer la hauteur de l'onde lors de chaque lecture dans un format numérisé (produisant un signal numérique).

Le nombre de lectures effectuées en une seconde est appelée "fréquence d'échantillonnage". Plus cette valeur est grande, plus le son reproduit est proche du son original.

# **G**

#### **Gamme dynamique**

La différence entre le niveau sonore non distordu maximum et le niveau sonore minimum discernable du bruit émit par l'appareil.

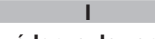

#### **Impédance des enceintes**

C'est une valeur de résistance en courant alternatif, indiquée en Ω (ohms). Une puissance supérieure peut être obtenue avec cette valeur plus faible.

#### **MP3 (MPEG Audio Layer-3)**

**M**

Il s'agit d'un format de compression des données audio normalisé au plan international qui utilise la norme de compression vidéo "MPEG-1". Il compresse le volume de données à environ un onzième de sa taille initiale tout en conservant une qualité de son équivalente à celle d'un CD musical. **MPEG (Moving Picture Experts Group), MPEG-2, MPEG-4**

Ce sont les noms de différentes normes de format de compression numérique utilisées pour le codage des signaux vidéo et audio. Les normes vidéo sont notamment "MPEG-1 Video", "MPEG-2 Video", "MPEG-4 Visual", "MPEG-4 AVC". Les normes audio sont notamment "MPEG-1 Audio", "MPEG-2 Audio", "MPEG-4 AAC".

#### **vTuner**

**V**

Il s'agit d'un serveur de contenu en ligne pour la radio Internet. Notez que des frais d'utilisation sont compris dans les coûts de mise à niveau.

Pour plus de détails sur ce service, rendez-vous sur le site cidessous.

Site Internet vTuner: http://www.radiomarantz.com Ce produit est protégé par certains droits sur la propriété intellectuelle de Nothing Else Matters Software et BridgeCo. L'utilisation ou la distribution d'une telle technologie hors de ce produit est interdite sans une licence de Nothing Else Matters Software et BridgeCo ou d'un subsidiaire agréé.

# **W**

#### **Windows Media DRM**

Il s'agit d'une technologie de protection des droits d'auteur conçue par Microsoft.

Les fournisseurs de contenu utilisent la technologie de gestion des droits numérique pour Windows Media contenue dans cet appareil (WM-DRM) pour protéger l'intégrité de leur contenu (Contenu sécurisé) afin d'empêcher l'utilisation illégale de leur propriété intellectuelle, y compris les droits d'auteur. Cet appareil utilise le logiciel WM-DRM pour lire le contenu sécurisé (logiciel WM-DRM). Si la sécurité du logiciel WM-DRM de cet appareil a été compromise, les détenteurs du contenu sécurisé (détenteurs du contenu sécurisé) peuvent demander à ce que Microsoft révoque le droit du logiciel WM-DRM à acquérir de nouvelles licences pour copier, afficher et/ ou lire un contenu sécurisé. La révocation n'altère pas la capacité du logiciel WM-DRM à lire les contenus non protégés. Une liste de révocation du logiciel WM-DRM est envoyée à votre appareil si vous téléchargez un contenu sécurisé en provenance d'Internet ou de votre PC. Microsoft peut également, en accord avec cette licence, télécharger une liste de révocation sur votre appareil au nom des détenteurs du contenu sécurisé.

#### **Windows Media Player Ver. 11**

Il s'agit d'un lecteur multimédia distribué gratuitement par Microsoft Corporation.

Il peut être utilisé pour lire des listes de lecture créées avec Windows Media Player Ver. 11, ainsi que des fichiers aux formats WMA, DRM WMA, MP3 et WAV

#### **WMA (Windows Media Audio)**

Il s'agit de la technologie de compression audio mise au point par la société Microsoft.

Les données WMA peuvent être codées à l'aide de Windows Media® Player version 7, 7,1, Windows Media®Player pour Windows® XP et la série Windows Media<sup>®</sup> Player 9.

Pour coder les fichiers WMA, utilisez uniquement les applications autorisées par la société Microsoft. Si vous utilisez une application non autorisée, le fichier peut ne pas fonctionner correctement.

**Mise en route**

Mise en route

**Connexions**

Connexions

Spécifications

Index

# **Dépistage des pannes**

En cas de problème, vérifiez d'abord les éléments suivants:

- **1. Toutes les connexions sont-elles correctes ?**
- **2. L'équipement correspond-t-il à celui décrit dans le manuel d'utilisation ?**
- **3. Les autres composants fonctionnement-ils correctement ?**

Si l'appareil ne fonctionne pas normalement, vérifiez les éléments listés ci-dessous. Si cela ne résout pas le problème, l'appareil peut être défectueux.

Dans ce cas, débranchez immédiatement l'alimentation. Contactez votre fournisseur Marantz.

# G**Général**H

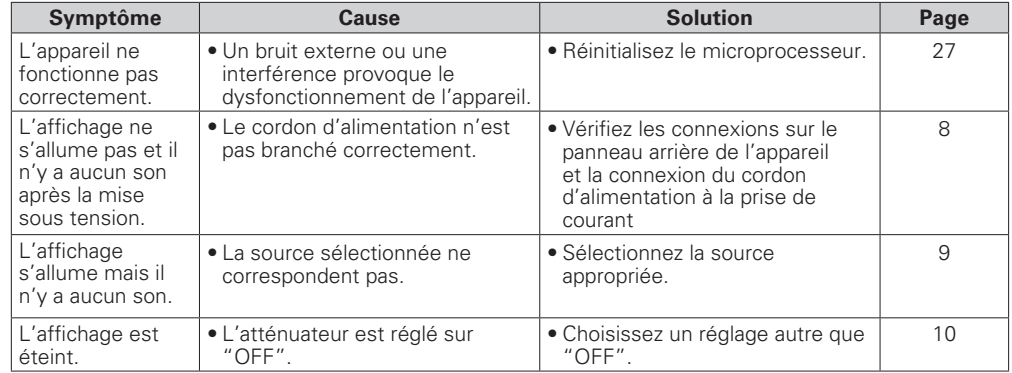

#### G**Télécommande**H

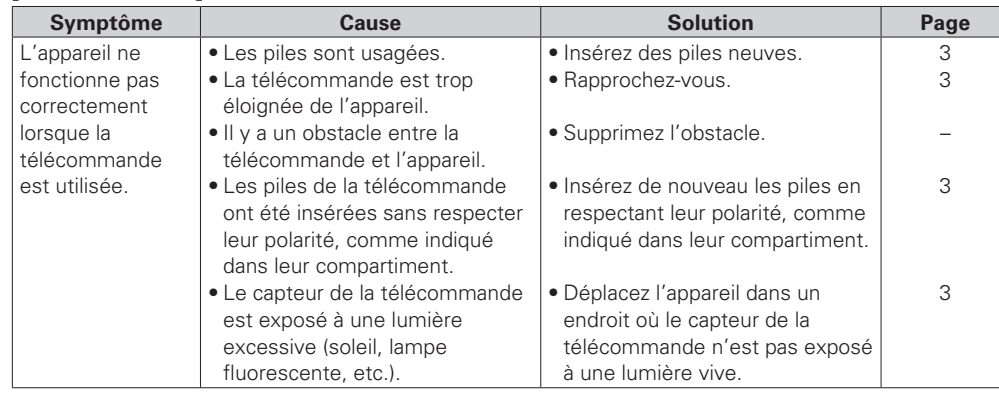

#### G**Radio Internet/Serveur médias/iPod/USB dispositif mémoire**H

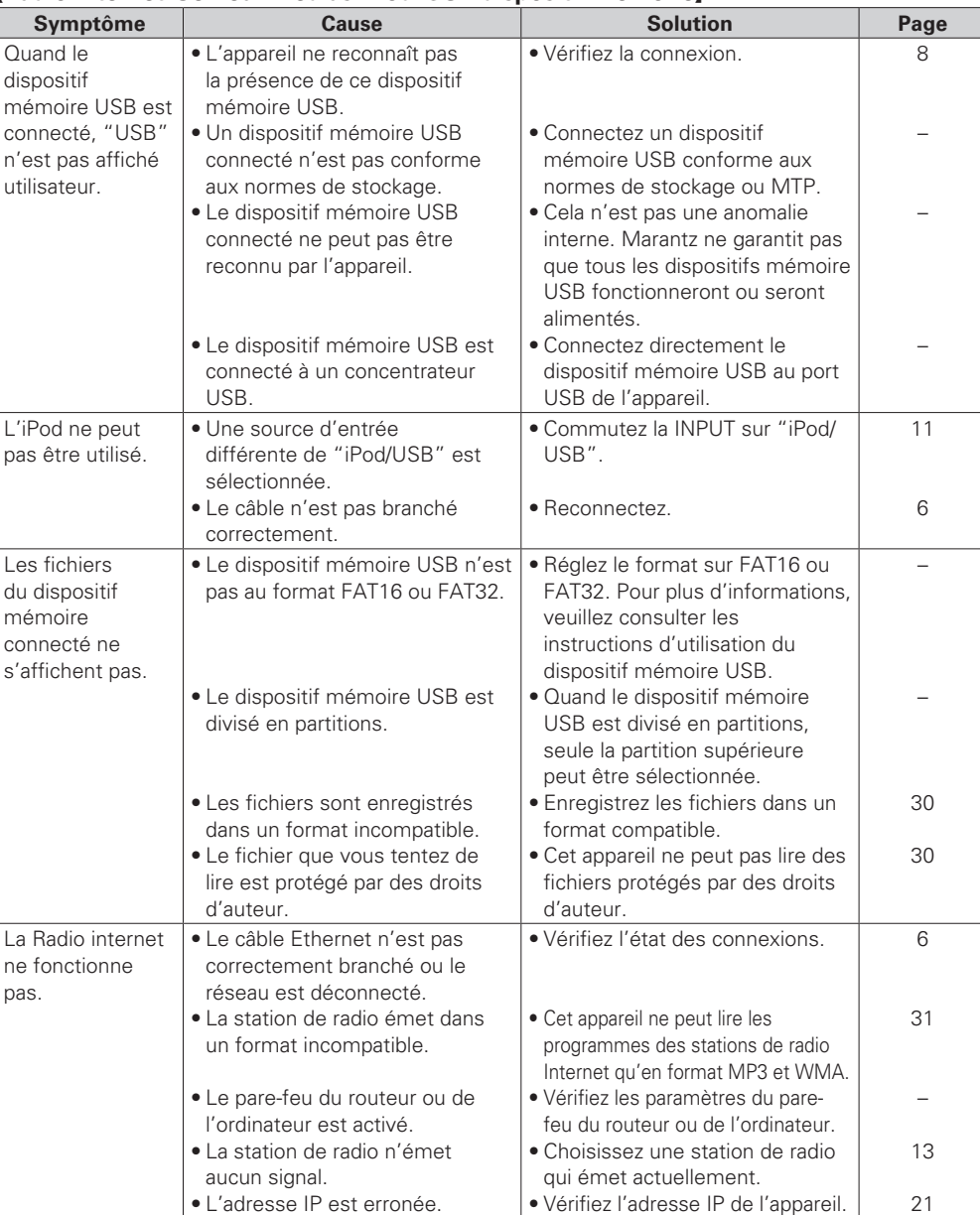

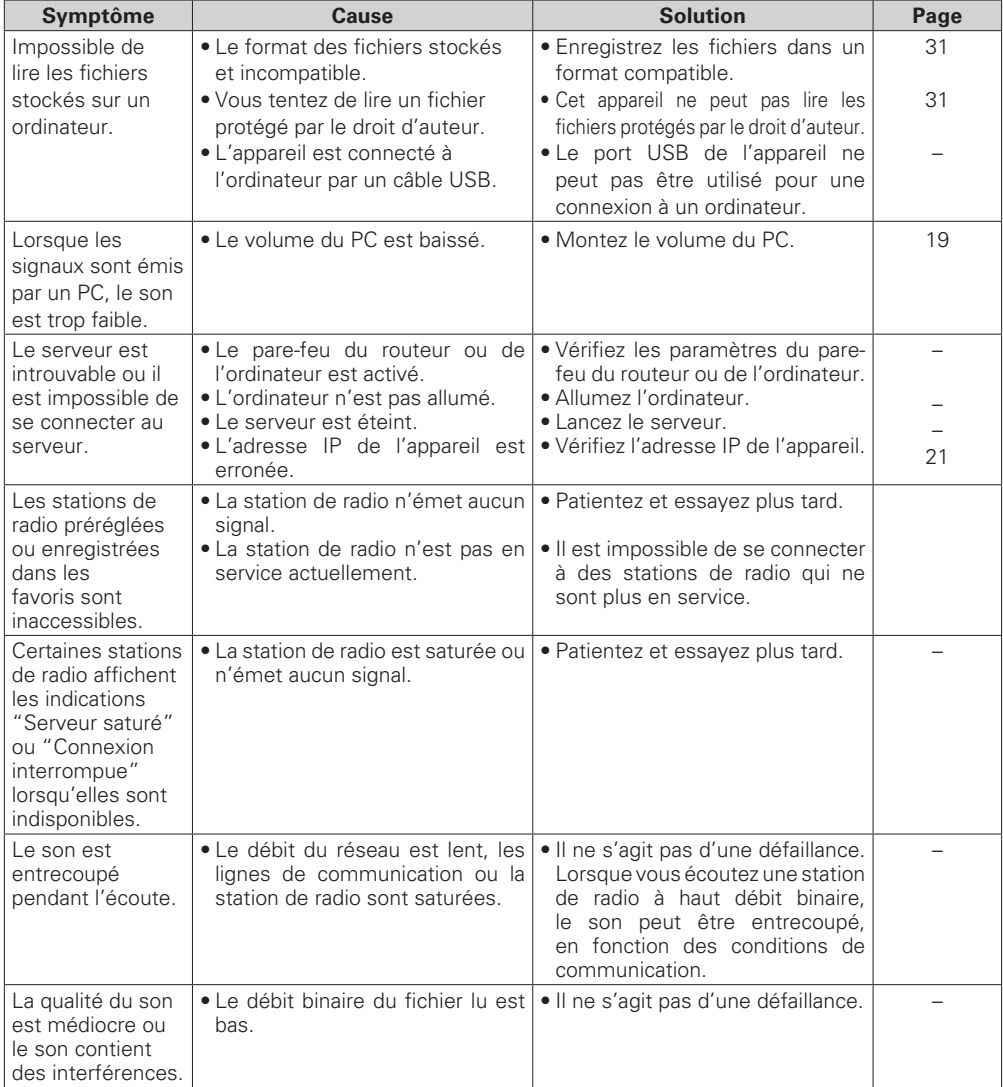

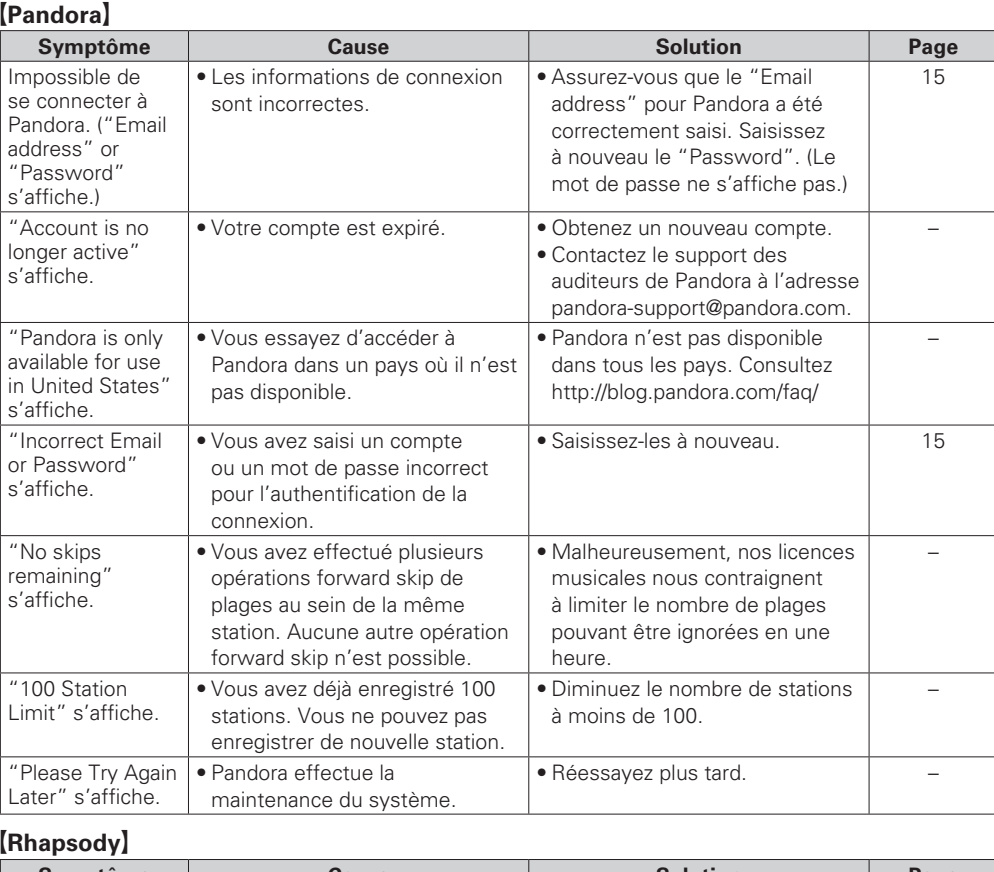

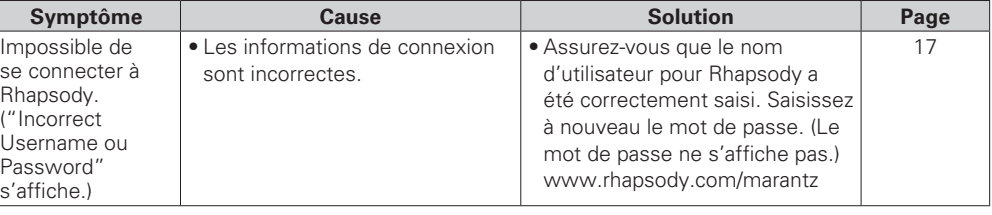

**Mise en route**

Mise en route

**Connexions**

**Connexions** 

**Fonctionnement de base**

Fonctionnement de base

**Opérations avancées**

Informations

Opérations avancées

Informations **| Explication des termes | Dépistage des pannes |** Spécifications

Explication des termes

**Index Explication des termes Dépistage des pannes**

 $\boxed{\phantom{a}}$  Dépistage des pannes  $\phantom{a}$ Spécifications

: | Index

# [Napster]

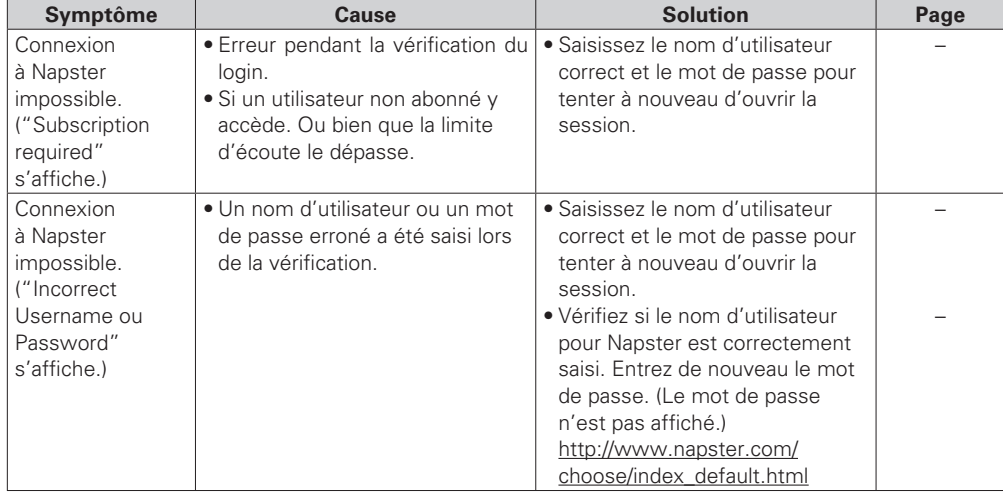

# [M-XPort]

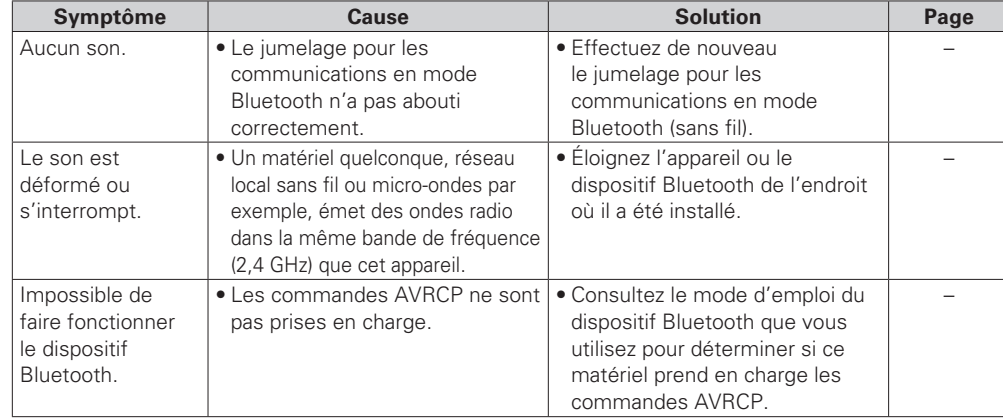

# **Spécifi cations**

# n **Section Audio**

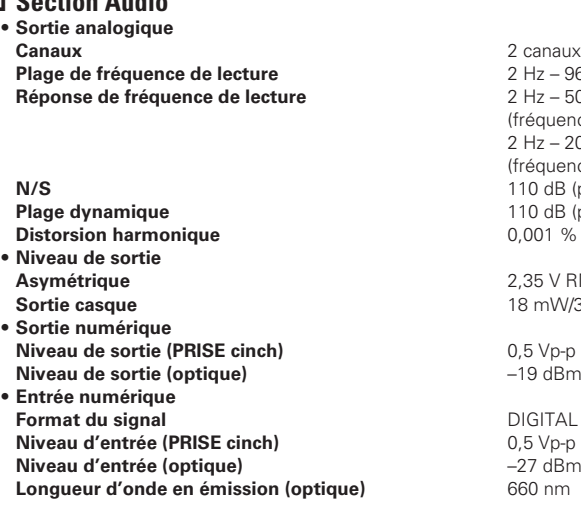

# n **Alimentation**

**Tension d'alimentation/fréquence** CA 120 V, 60 Hz<br> **Consommation électrique** 30 W **Consommation électrique**<br> **Consommation électrique en mode de veille**  $0.4 \text{ W}$ **Consommation électrique en mode de veille** 

# □ **Généralités**<br>Dimensions ex

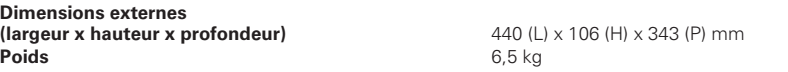

• Dans un but d'amélioration continue, les spécifications et la conception du produit peuvent être modifiées sans préavis.

**Plage de fréquence de lecture** 2 Hz – 96 kHz **Réponse de fréquence de lecture** 2 Hz – 50 kHz (–3 dB)

2 Hz – 20 kHz

110 dB (plage audible) 110 dB (plage audible) **Distorsion harmonique** 0,001 % (1 kHz, plage audible)

**Asymétrique** 2,35 V RMS stéréo

-27 dBm ou ultérieur

0.5 Vp-p **Niveau de sortie (optique)** –19 dBm

0.5 Vp-p

**Longueur d'onde en émission (optique)** 660 nm

**Sortie casque** 18 mW/32 Ω (maximum variable)

(fréquence d'échantillonnage : 192 kHz)

(fréquence d'échantillonnage : 44.1 kHz)

**Format du signal** DIGITAL AUDIO INTERFACE (PCM linéaire)

# **Index**

#### v**A**

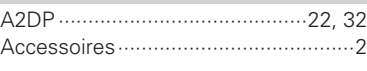

# v**B**

Bluetooth ····································22, 32

# v**C**

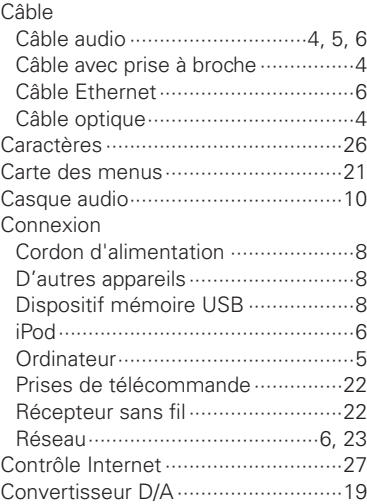

#### v**D**

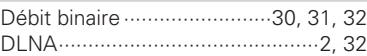

# v**E**

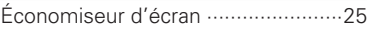

# v**F**

Fréquence d'échantillonnage··30, 31, 32

### v**G**

Gamme dynamique ··························32

# v**I**

Impédance des enceintes ················32

# v**L**

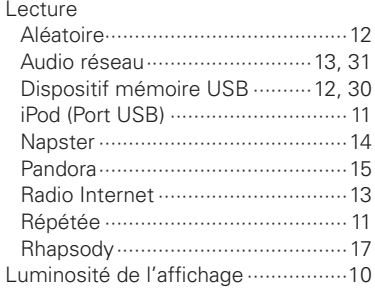

# v**M**

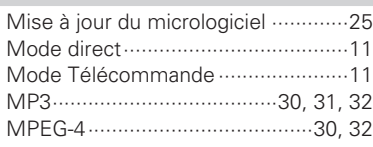

# v**N**

Napster ·············································14

#### v**P** Pandora ············································15 Panneau arrière ································29 Panneau avant ··································28

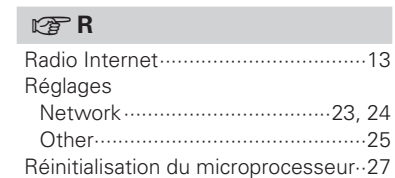

Rhapsody ···································17, 31

### v**S**

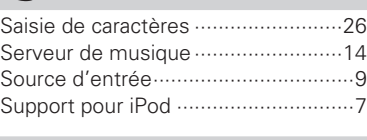

# v**T**

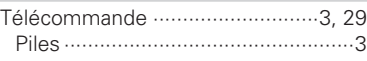

# v**V**

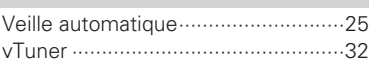

#### v**W**

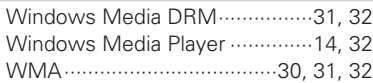

Mise en route

Connex suoj:

Fonctionnement de base

# www.marantz.com

You can find your nearest authorized distributor or dealer on our website.

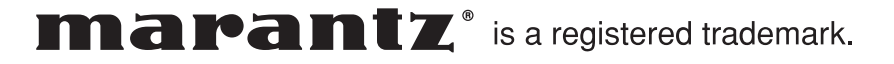

D&M Holdings Inc. Printed in China 5411 10515 009M